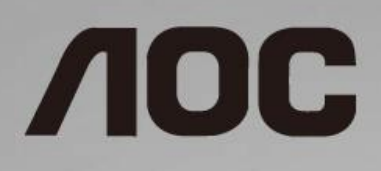

# Manuel d'utilisation du moniteur LCD **C24G1/C27G1/C32G1/CQ32G1**

Rétroéclairage LED

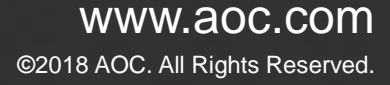

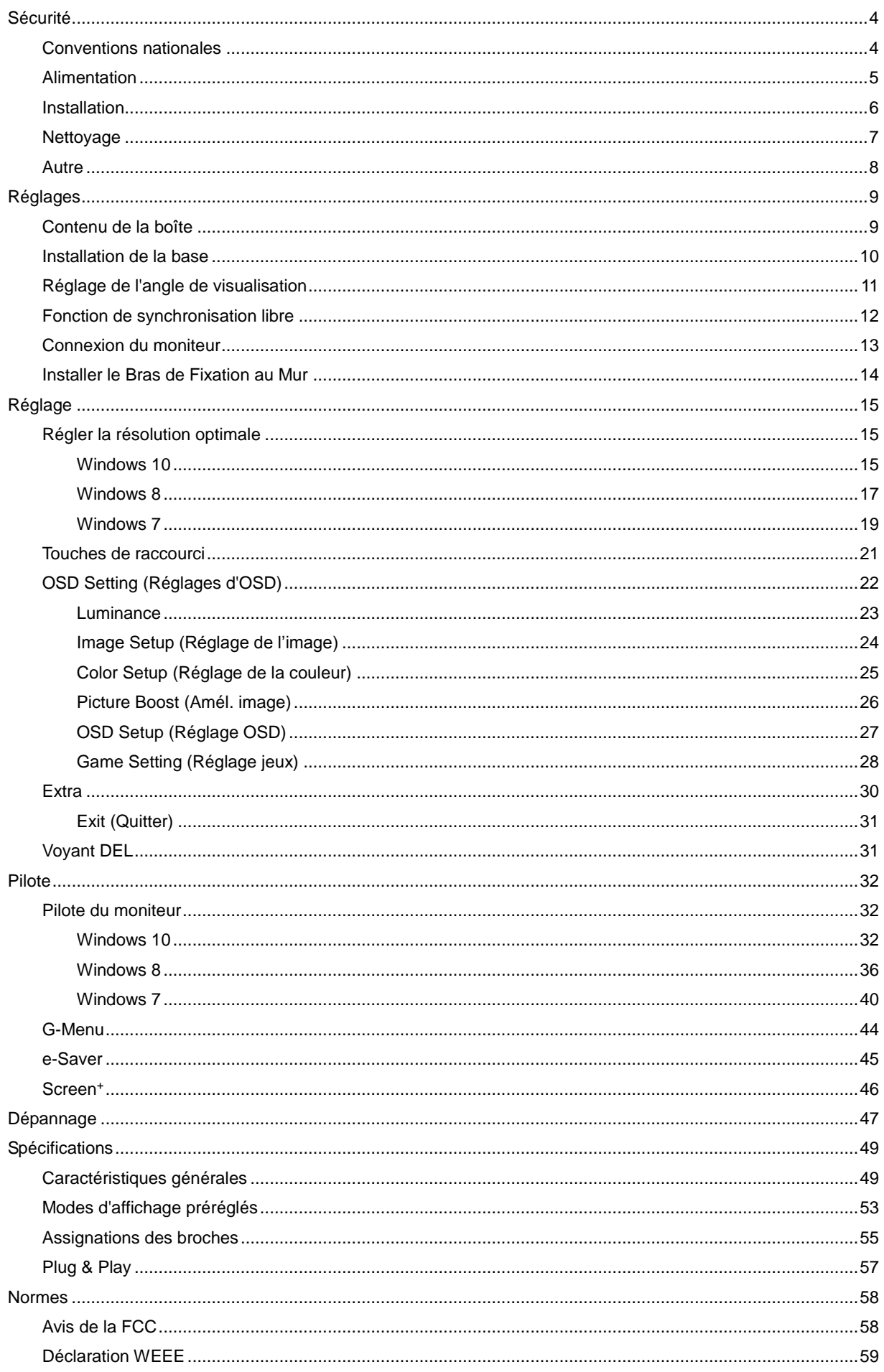

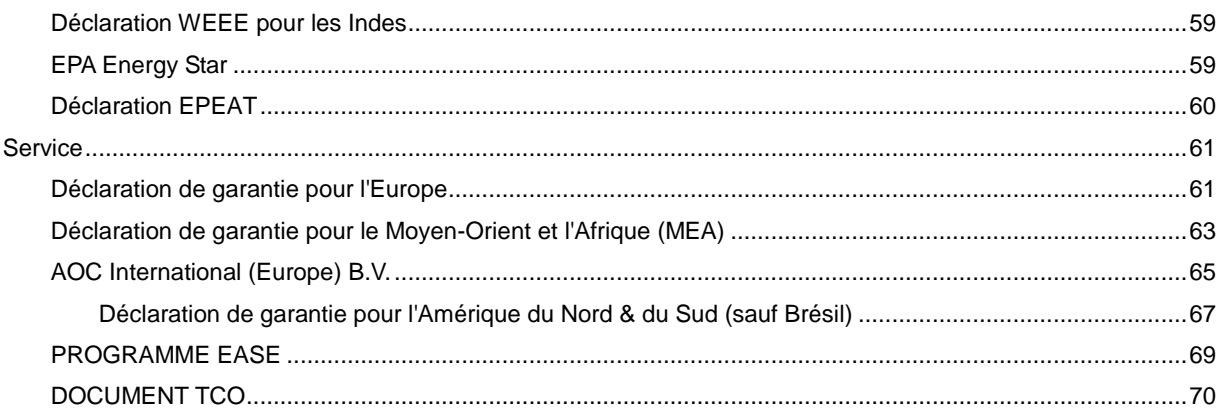

# <span id="page-3-0"></span>**Sécurité**

# <span id="page-3-1"></span>**Conventions nationales**

Les sous-parties suivantes décrivent les différentes conventions de notation utilisées dans ce document.

## **Remarques, Avertissements et Mises en garde**

Partout dans ce guide, les blocs de texte peuvent être accompagnés d'une icône et du texte en gras ou en italique. Ces blocs présentent des remarques, des avertissements et des mises en garde, et ils sont utilisés de la manière suivante :

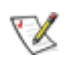

**REMARQUE :** Une REMARQUE indique des informations importantes qui vous aident à mieux utiliser votre ordinateur.

⚠

**AVERTISSEMENT :** Un AVERTISSEMENT indique soit des dommages potentiels pour le matériel, soit un risque de perte de données, et vous recommande une procédure pour éviter le problème.

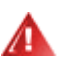

**MISE EN GARDE :** Une MISE EN GARDE indique un risque de blessure et vous recommande une procédure pour éviter le problème. Certaines mises en garde peuvent apparaître en majuscules et peuvent ne pas être accompagnés d'une icône. Dans ce cas, la présentation spécifique de la mise en garde est rendue obligatoire par l'autorité réglementaire.

## <span id="page-4-0"></span>**Alimentation**

Le moniteur ne doit être utilisé qu'avec le type d'alimentation indiqué sur l'étiquette. Si vous n'êtes pas sûr du type d'alimentation électrique fourni dans votre maison, consultez votre revendeur ou la société locale d'électricité.

Le moniteur est équipé d'une fiche munie d'une borne terre, c'est-à-dire une fiche comportant une troisième broche pour la mise à la terre. Pour des raisons de sécurité, cette fiche ne s'insère que dans une prise avec terre. Si votre prise n'est pas compatible avec les fiches à trois broches, faites appel à un électricien pour l'installation d'une prise correcte, ou utilisez un adaptateur afin de connecter votre appareil à la terre en sécurité. Ne vous privez pas la protection apportée par la mise à la terre.

Al Débranchez l'appareil en cas d'orage ou lorsqu'il ne doit pas être utilisé pendant une longue période. Ceci protégera le moniteur contre les dommages liés aux surtensions.

All Ne surchargez pas les fils d'alimentation ou les rallonges. Une surcharge peut engendrer un incendie ou une électrocution.

Pour assurer un fonctionnement satisfaisant, utilisez le moniteur uniquement avec des ordinateurs listés UL, qui ont des réceptacles configurés de façon appropriée et marqués 100 - 240V ~, Min. 5A

La prise de courant doit être installée près de l'appareil et être facile d'accès.

## <span id="page-5-0"></span>**Installation**

Al N'installez pas ce moniteur sur un chariot, un tripode, un établi ou une table si ceux-ci ne sont pas parfaitement stables. En cas de chute du moniteur, il risquerait de blesser quelqu'un ou d'être sérieusement endommagé. Utilisez seulement un chariot, un établi, un tripode ou une table qui a été recommandé par le fabricant ou qui est vendu avec l'appareil. Tout montage de l'appareil doit suivre les instructions du fabriquant et il faut utiliser des accessoires de montage recommandés par le fabriquant. Un appareil sur un meuble roulant doit être déplacé avec soin.

N'insérez jamais des objets dans les fentes du boîtier du moniteur. Cela risquerait de causer un court-circuit et poser un risque d'incendie et/ou d'électrocution. Ne renversez jamais de liquides sur le moniteur.

Ne posez jamais la face avant de l'appareil sur le sol.

Laissez de l'espace autour du moniteur comme indiqué ci-dessous. Sinon, la circulation d'air peut être insuffisante et causer une surchauffe, ce qui peut provoquer un incendie ou endommager le moniteur.

Voir ci-dessous pour les zones de ventilation recommandées autour du moniteur lorsque le moniteur est installé sur un mur ou sur un support :

#### **Installé sur le mur**

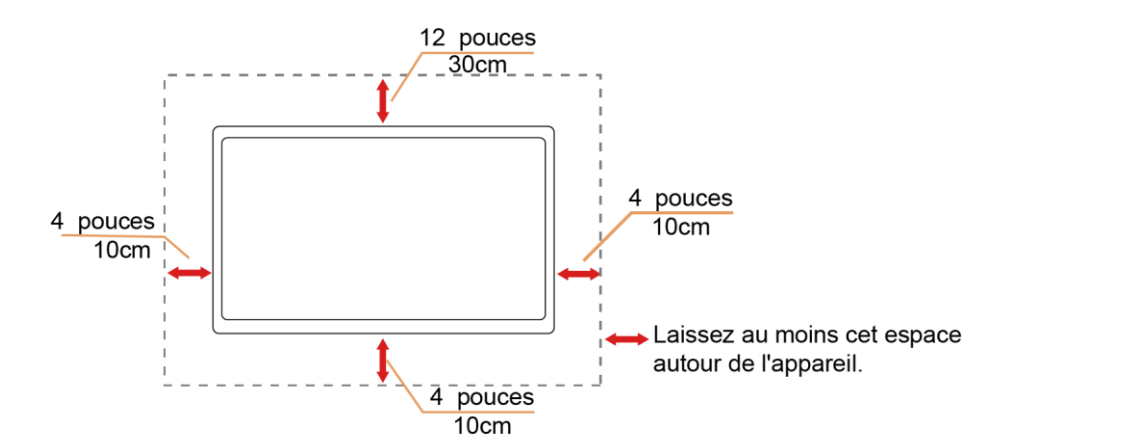

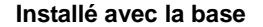

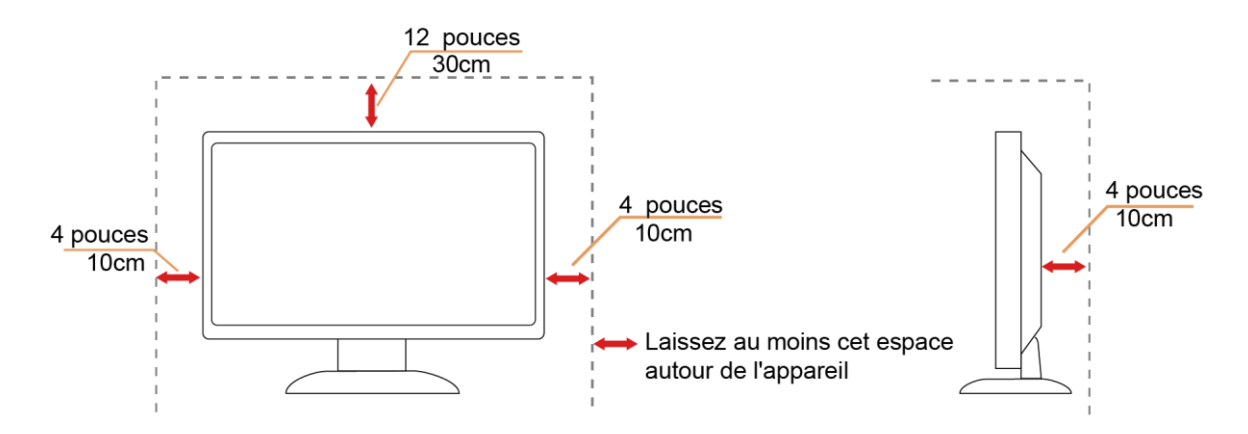

## <span id="page-6-0"></span>**Nettoyage**

Al Nettoyez fréquemment le boîtier avec un chiffon. Vous pouvez utiliser du savon doux pour essuyer les tâches, à la place d'un détergent concentré qui pourrait endommager le boîtier.

ALors du nettoyage, assurez-vous que l'eau n'entre pas dans l'appareil. Le chiffon utilisé pour le nettoyage ne doit pas être dur car il pourrait rayer la surface de l'écran.

Débranchez le cordon d'alimentation avant de nettoyer l'appareil.

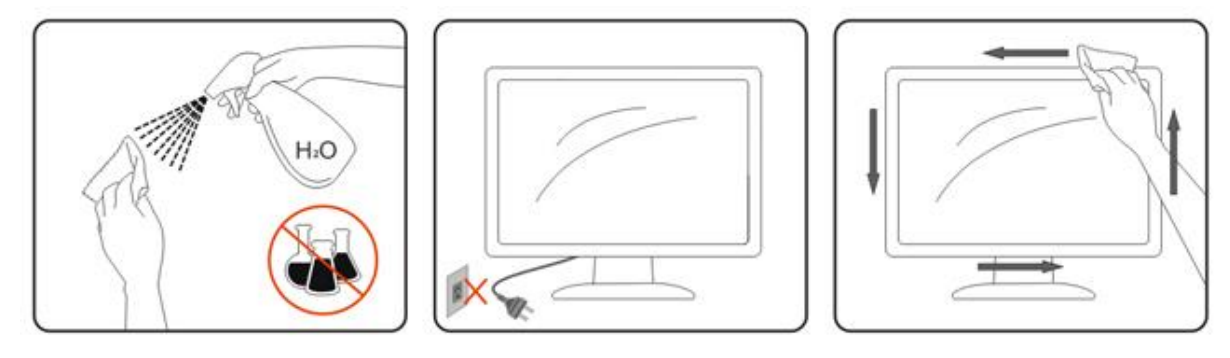

## <span id="page-7-0"></span>**Autre**

S'il y a une odeur bizarre, des bruits ou de la fumée venant de l'appareil, débranchez IMMÉDIATEMENT le cordon d'alimentation et contactez un Centre de service.

Assurez-vous que les trous de ventilation ne sont pas obstrués par une table ou un rideau.

ANe pas soumettre le moniteur LCD à d'importantes vibrations ni à des impacts pendant l'utilisation.

Ne pas cogner ni faire tomber le moniteur pendant l'utilisation ou le transport.

Pour les écrans avec un panneau frontal brillant, l'utilisateur doit prendre en compte l'emplacement de l'écran car le boîtier peut refléter la lumière et les surfaces brillantes.

# <span id="page-8-0"></span>**Réglages**

# <span id="page-8-1"></span>**Contenu de la boîte**

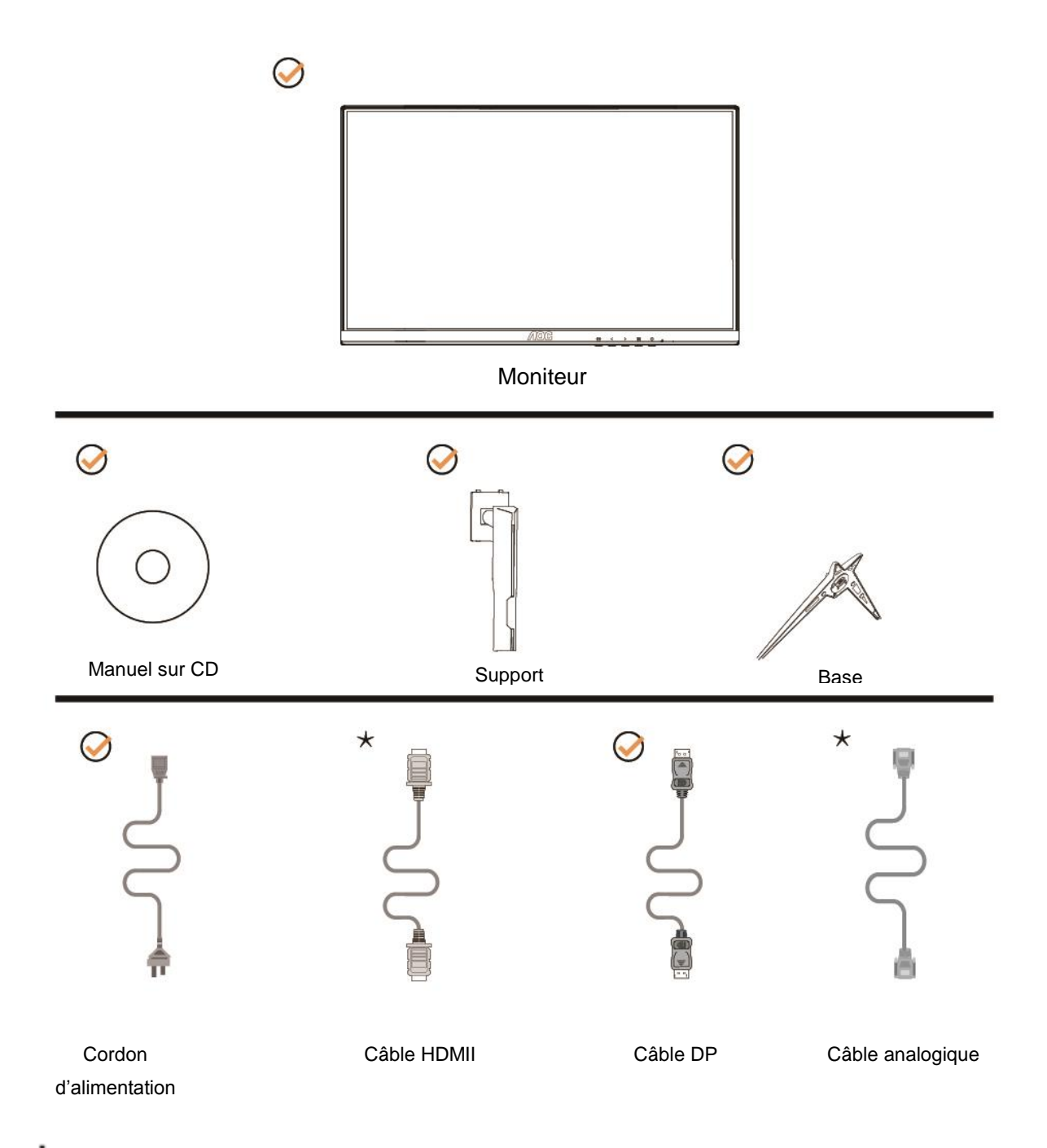

Certains câbles de signal ( analogiques, DP et HDMI) Manuel sur CD seront fournis pour tous les pays et régions. Vérifiez auprès de votre revendeur local ou un bureau local de AOC.

# <span id="page-9-0"></span>**Installation de la base**

Veuillez installer ou retirer la base en suivant les étapes suivantes. Placez le moniteur sur une face douce et molle pour éviter de le rayer.

Réglage :

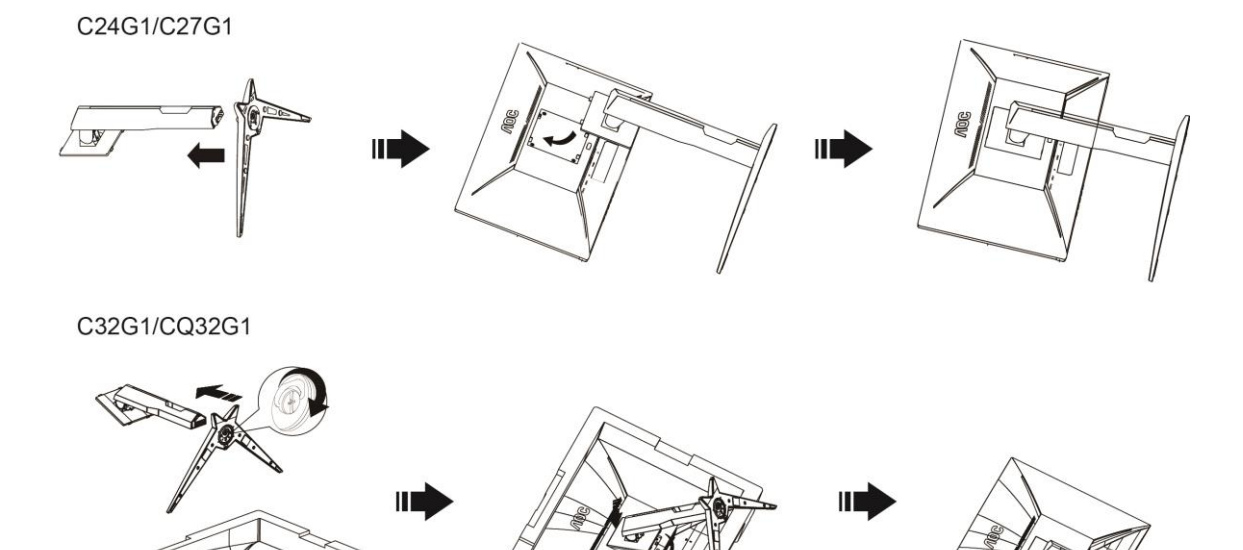

Retirer :

C24G1/C27G1

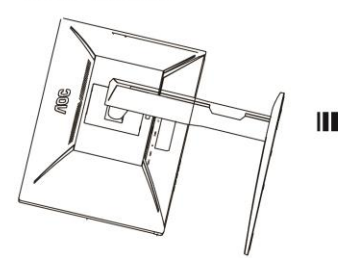

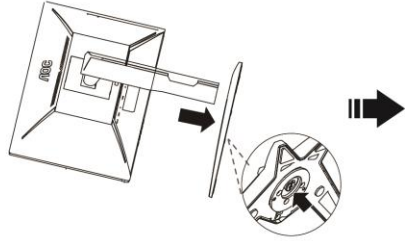

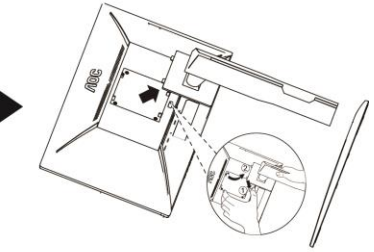

C32G1/CQ32G1

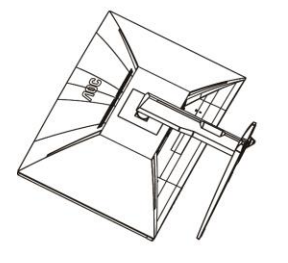

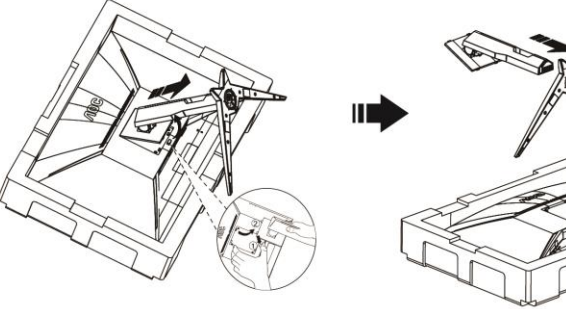

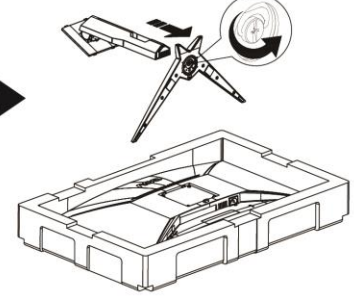

# <span id="page-10-0"></span>**Réglage de l'angle de visualisation**

Pour une vision optimale il est recommandé d'avoir une vision de face sur le moniteur, ensuite réglez l'angle du moniteur à votre convenance.

Tenez le support de manière à ce que vous ne fassiez pas basculer le moniteur lorsque vous changez l'angle .

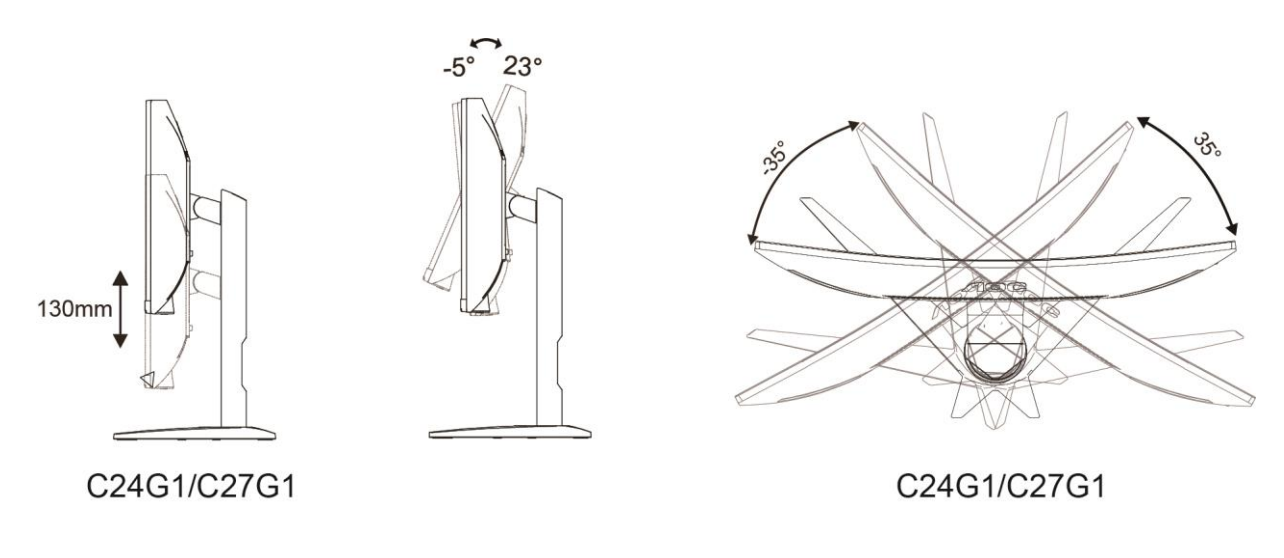

REMARQUE :

Ne touchez pas l'écran LCD lorsque vous changez l'angle. Ceci pourrait provoquer des dommages ou abîmer l'écran LCD.

# <span id="page-11-0"></span>**Fonction de synchronisation libre**

- 1. La fonction de synchronisation libre fonctionne avec DP/HDMI1/HDMI2
- 2. Cartes graphiques compatibles : La liste conseillée se trouve ci-dessous, elle peut également être consultée en visitant [www.AMD.com](http://www.amd.com/)
- AMD Radeon™ RX 480
- AMD Radeon™ RX 470
- AMD Radeon™ RX 460

Radeon Pro Duo

- AMD Radeon R9 300 Series
- AMD Radeon R9 Fury X
- AMD Radeon R9 360
- **AMD Radeon R7 360**
- AMD Radeon R9 295X2
- AMD Radeon R9 290X
- AMD Radeon R9 290
- **AMD Radeon R9 285**
- AMD Radeon R7 260X
- AMD Radeon R7 260

# <span id="page-12-0"></span>**Connexion du moniteur**

Branchement des câbles à l'arrière du moniteur et de l'ordinateur :

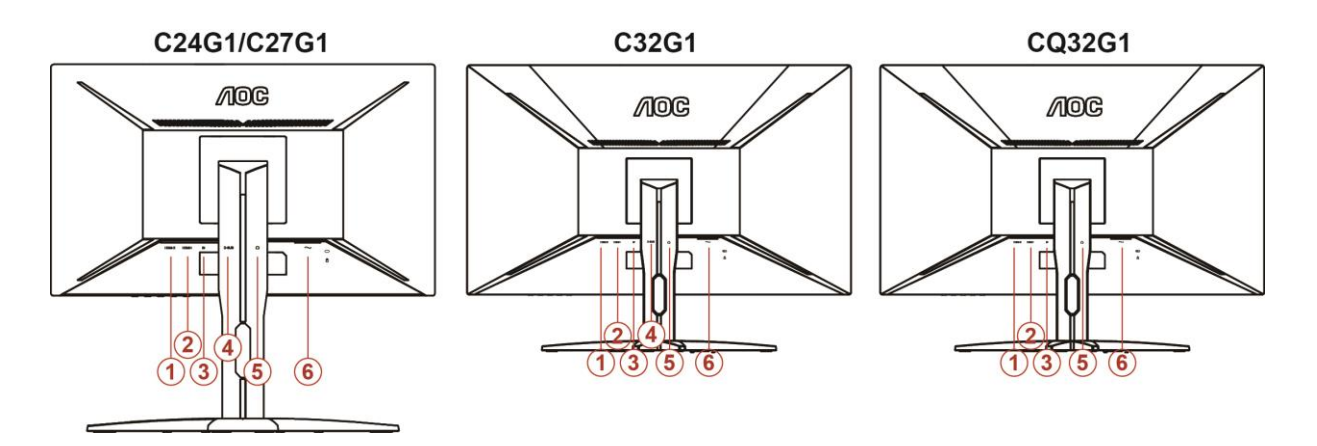

- 1. HDMI 2
- 2. HDMI 1
- 3. DP
- 4. D-Sub
- 5. Sortie casque
- 6. Alimentation

Pour protéger votre équipement, éteignez toujours le PC et le moniteur LCD avant d'effectuer les branchements.

- 1 Connexion des câbles à l'arrière du moniteur et de l'ordinateur.
- 2 Connectez l'une des extrémités du câble D-Sub 15 broches sur l'arrière de votre moniteur et connectez l'autre extrémité sur le port D-Sub de l'ordinateur.
- 3 (En option Ŕ Requiert une carte vidéo avec un port HDMI) Ŕ Branchez une extrémité du cable HDMI broches au dos du moniteur et branchez l'autre extrémité au port HDMI de l'ordinateur.
- 4 (En option Ŕ Requiert une carte vidéo avec un port DP) Ŕ Branchez une extrémité du cable DP broches au dos du moniteur et branchez l'autre extrémité au port DP de l'ordinateur.
- 5 Allumez votre moniteur et votre ordinateur.
- 6 Résolution supportée pour les contenus vidéo : VGA / DP / HDMI.

Si votre moniteur affiche une image, l'installation est terminée. Dans le cas contraire, voir Dépannage.

## <span id="page-13-0"></span>**Installer le Bras de Fixation au Mur**

Préparation pour Installer le Bras de Fixation Optionnel au Mur.

## C24G1/C27G1

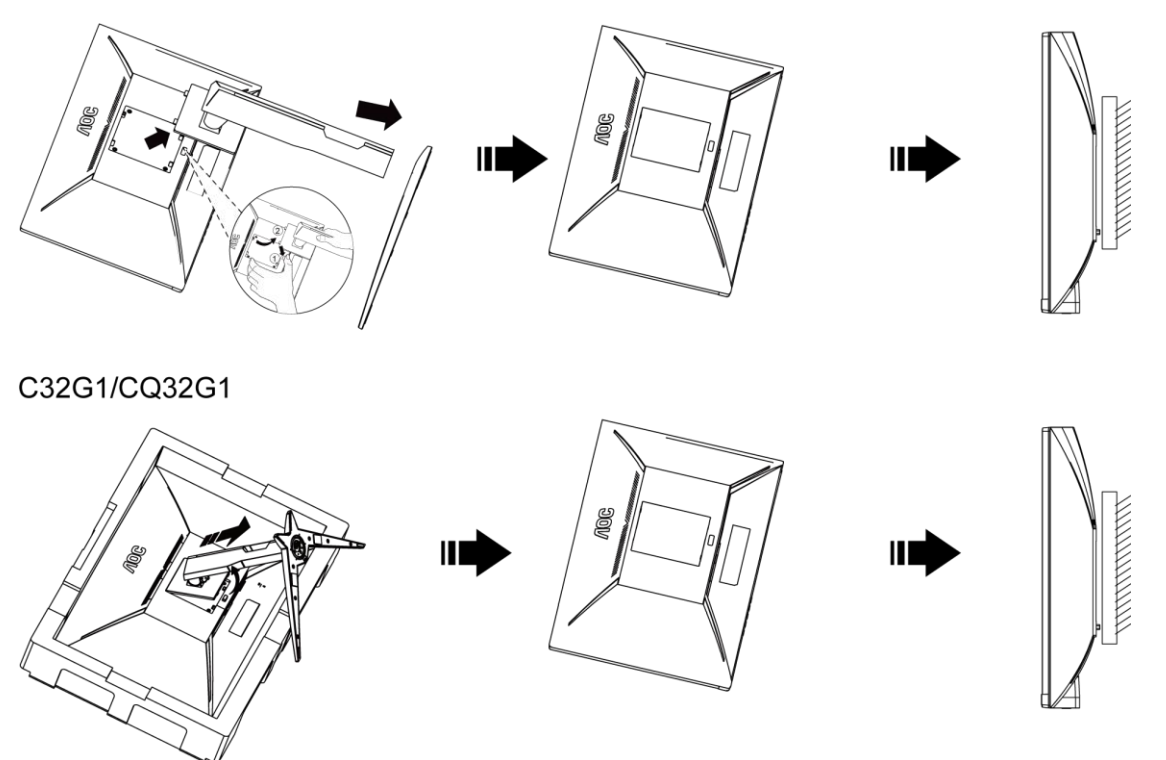

Ce moniteur peut être fixé au mur avec un bras de fixation que vous achetez séparément. Coupez l'alimentation avant de réaliser cette procédure. Suivez ces étapes:

- 1 Enlevez la base.
- 2 Suivez les instructions du constructeur relatives au montage du bras de fixation au mur.
- 3 Placez le bras de fixation au mur à l'arrière du moniteur. Alignez les trous du bras avec les trous situés à l'arrière du moniteur.
- 4 Insérez les 4 vis dans les trous et serrez-les.
- 5 Reconnectez les câbles. Veuillez vous reporter au manuel de l'utilisateur qui accompagne le bras de montage mural optionnel pour les instructions concernant la fixation sur le mur.

Remarque: Les trous de vis de montage VESA ne sont pas disponibles sur tous les modèles, veuillez vérifier auprès de votre revendeur ou du département officiel de AOC.

# <span id="page-14-0"></span>**Réglage**

# <span id="page-14-1"></span>**Régler la résolution optimale**

## <span id="page-14-2"></span>**Windows 10**

## **Dans Windows 10:**

- Cliquez droit sur **DÉMARRER.**
- Cliquez sur **"PANNEAU DE CONFIGURATION".**

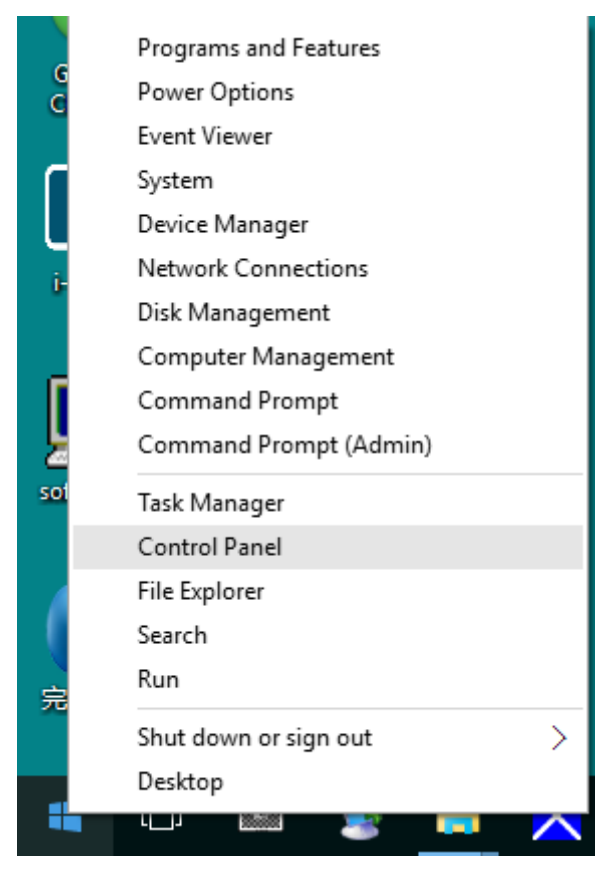

## • Cliquez sur **"AFFICHAGE".**

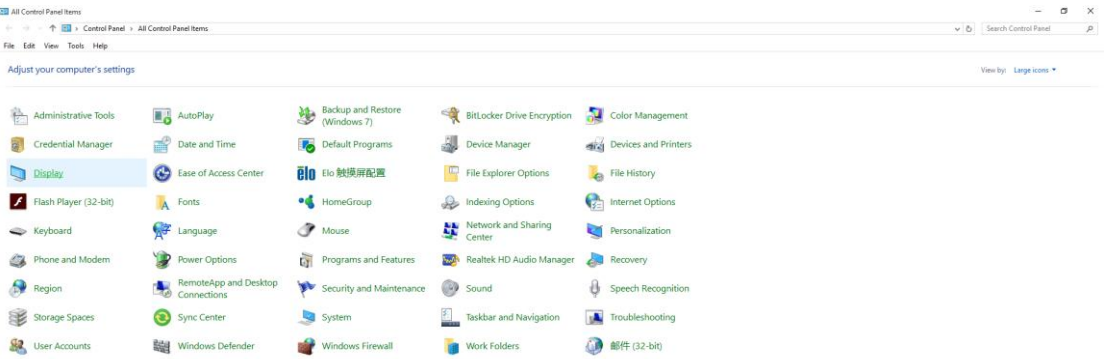

• Cliquez sur le bouton **"Modifier les réglages d'affichage"**.

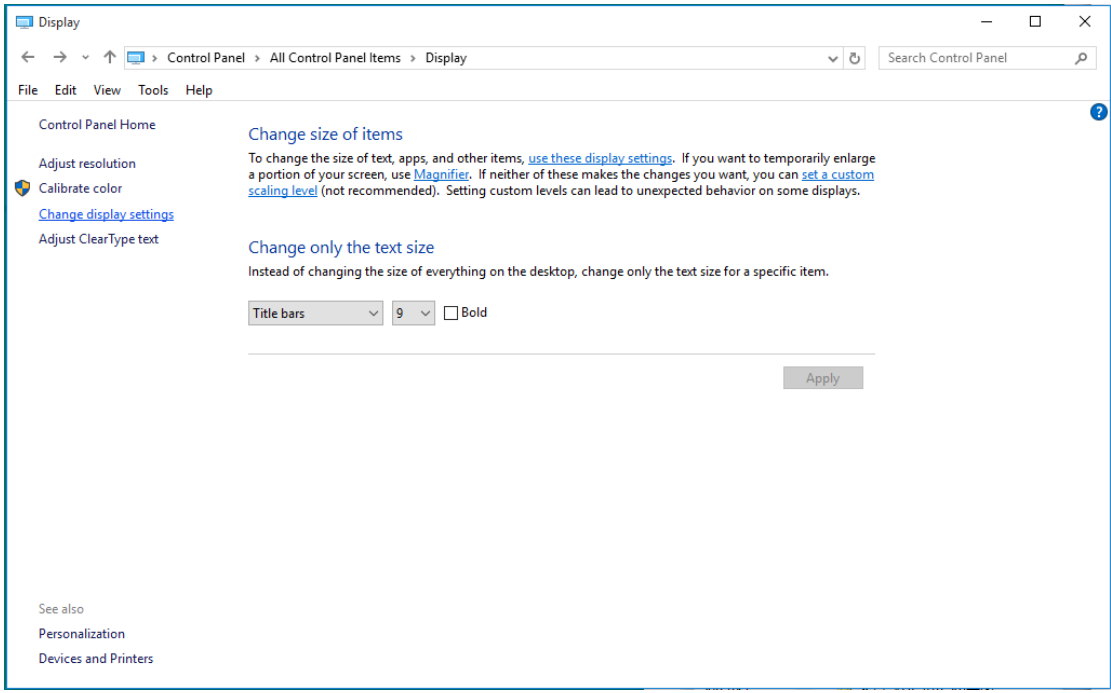

• Réglez la **SLIDE-BAR (BARRE DÉFILANTE)** de la résolution sur Résolution optimale prédéfinie.

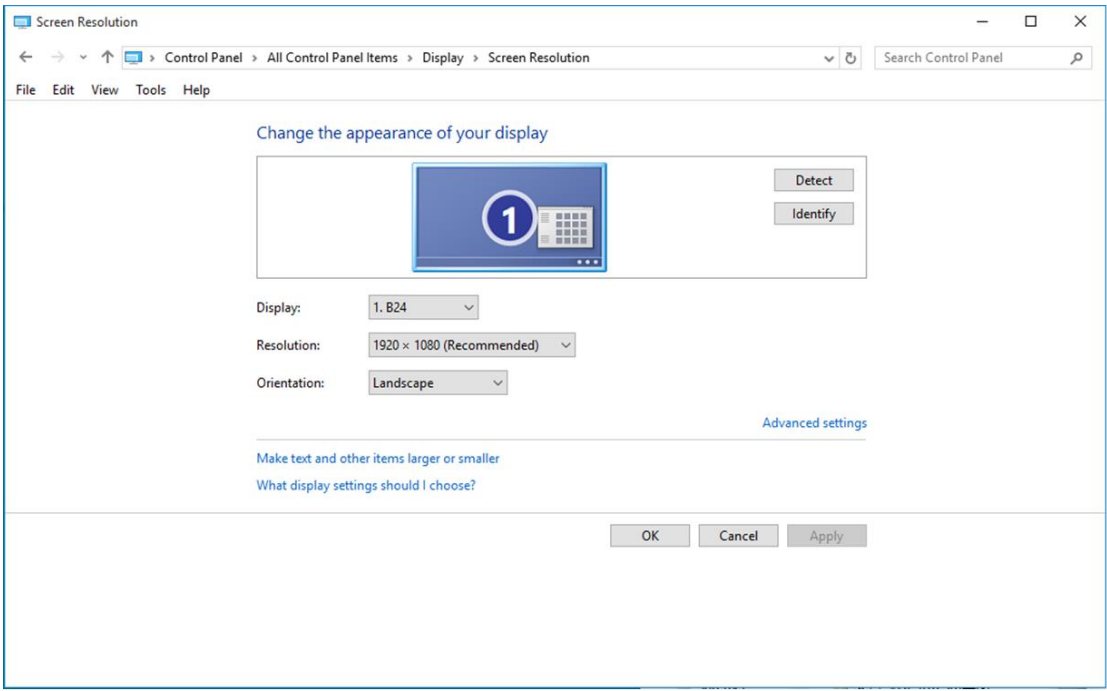

## <span id="page-16-0"></span>**Windows 8**

#### **Dans Windows 8:**

• Cliquez sur le bouton droit et cliquez sur **Toutes les apps** en bas à droite de l'écran.

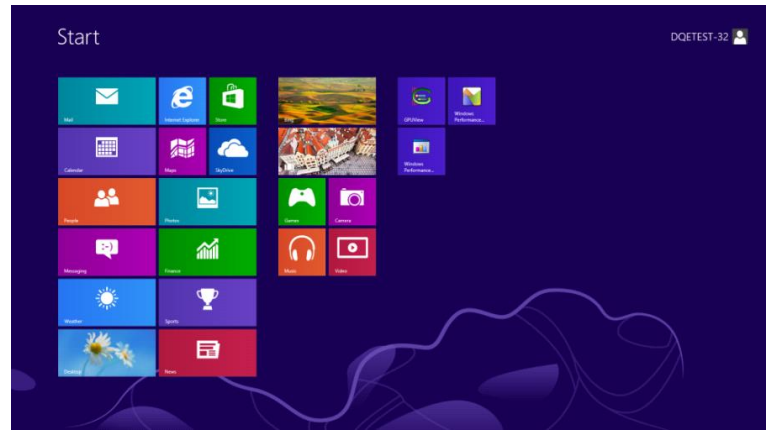

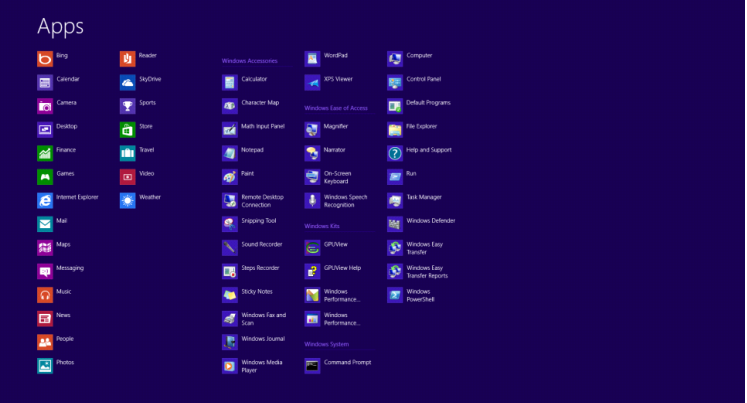

- Réglez **"Voir par"** sur **"Catégorie"**.
- Cliquez sur **"Apparence et personnalisation".**

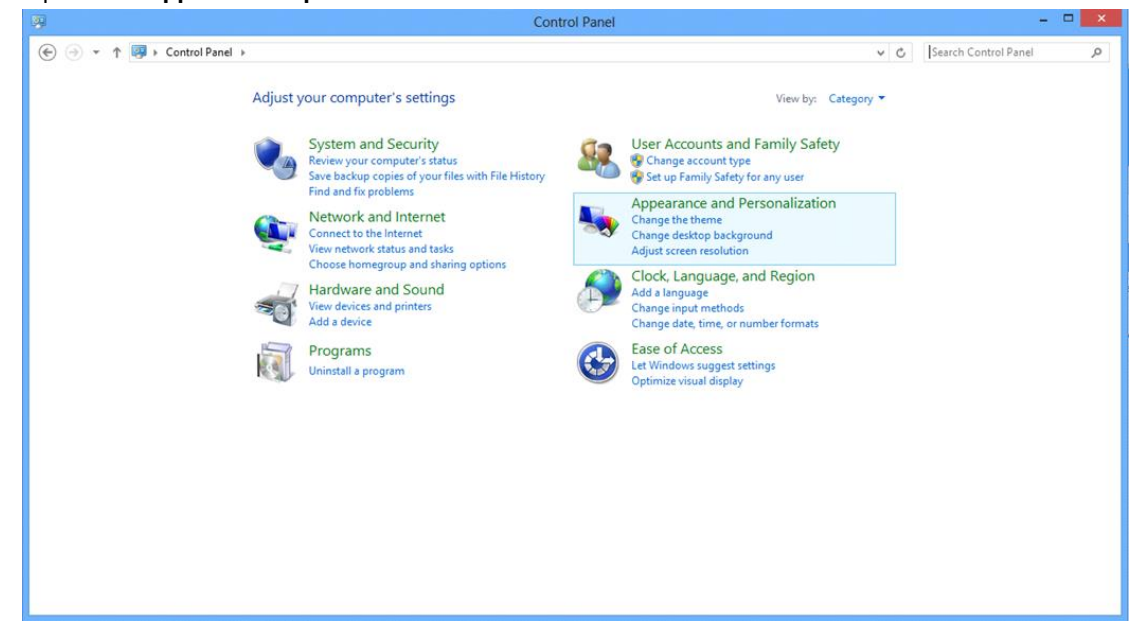

• Cliquez sur **"AFFICHAGE".** 

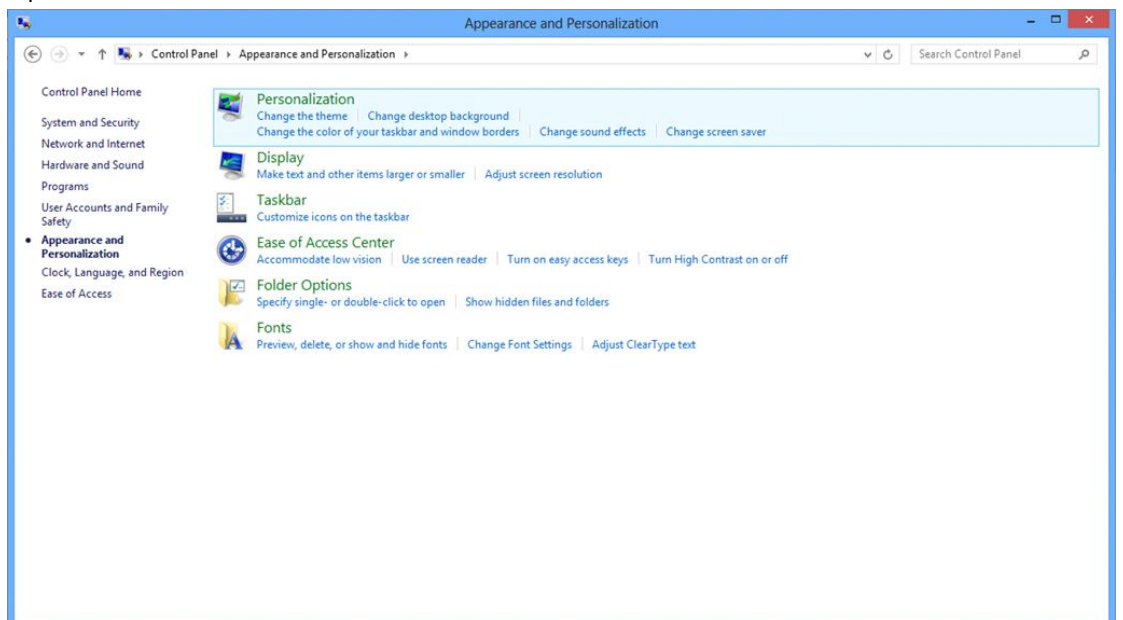

• Réglez la **SLIDE-BAR (BARRE DÉFILANTE)** de la résolution sur Résolution optimale prédéfinie.

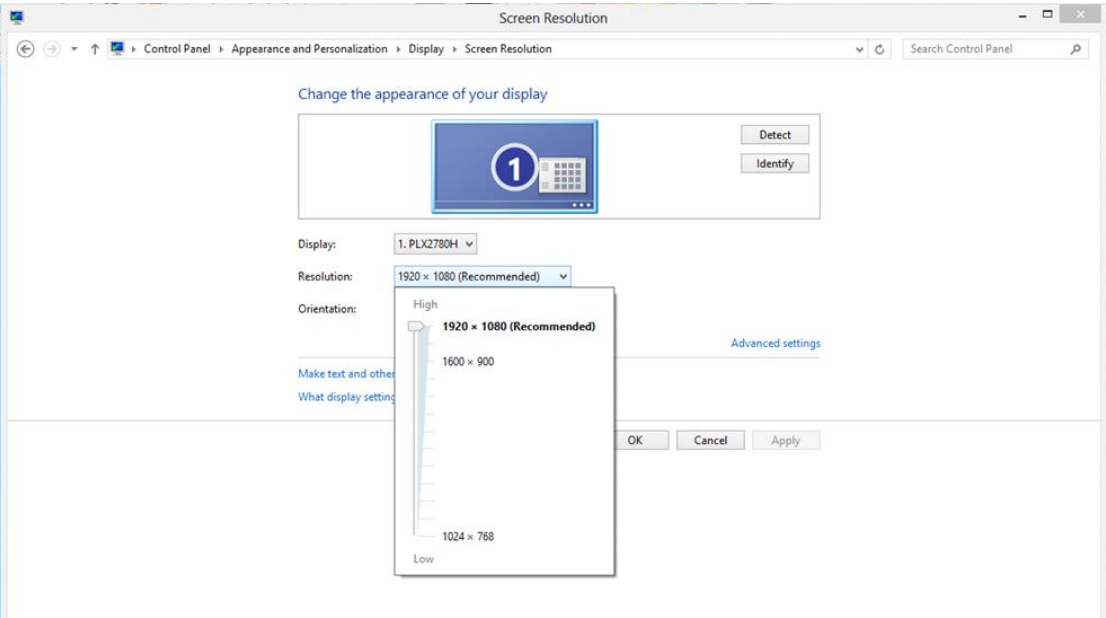

## <span id="page-18-0"></span>**Windows 7**

#### **Dans Windows 7:**

- Cliquez sur **DEMARRER.**
- Cliquez sur **"PANNEAU DE CONFIGURATION".**

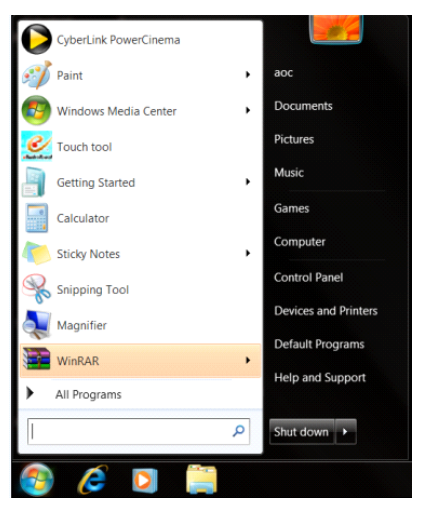

• Cliquez sur **"Apparence".**

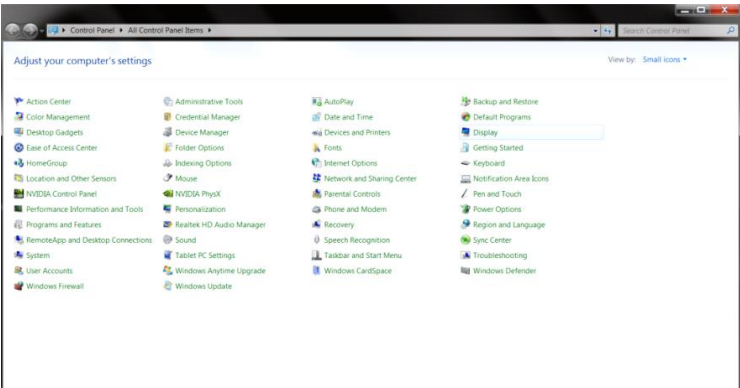

### • Cliquez sur **"AFFICHAGE".**

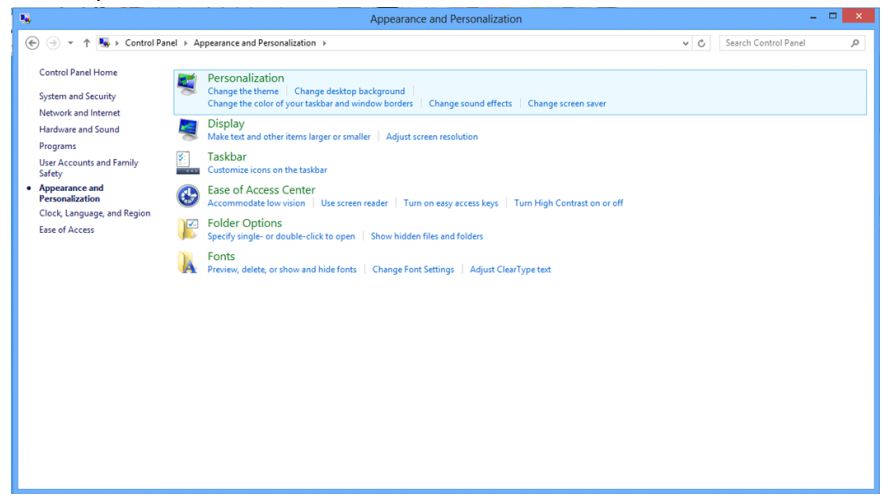

• Cliquez sur le bouton **"Changer réglages d'affichage"**.

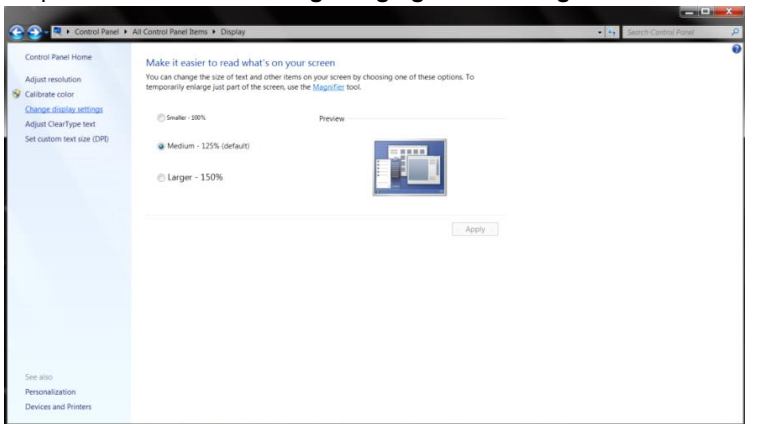

• Réglez la **SLIDE-BAR (BARRE DÉFILANTE)** de la résolution sur Résolution optimale prédéfinie.

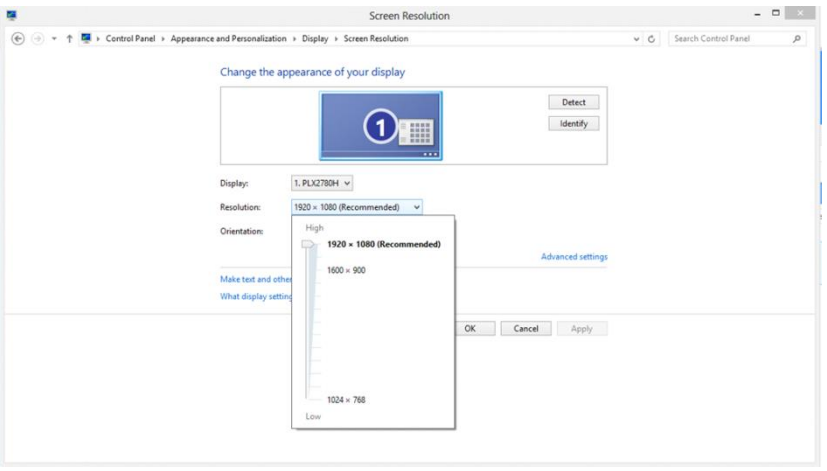

## <span id="page-20-0"></span>**Touches de raccourci**

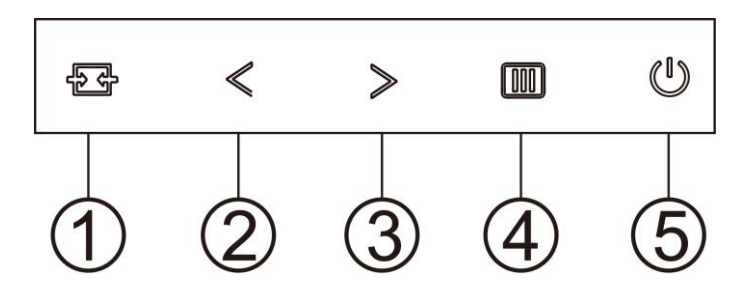

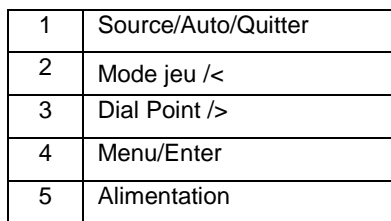

#### **Source/Auto/Quitter**

Lorsque l'Affichage à l'écran est fermé, appuyez sur le bouton  $\overline{+}\overline{+}$  pour obtenir la fonction de touche rapide Source. Lorsque l'Affichage à l'écran est fermé, appuyez de manière continue pendant environ 2 secondes sur le bouton  $\overline{+ +}$  pour effectuer la configuration automatique (uniquement pour les modèles dotés du D-Sub).

### **Dail Point (Point de mire)**

En l'absence d'OSD, appuyez sur le bouton Point de mire pour activer le menu Point de mire, puis appuyez sur "<" ou ">" pour activer ou désactiver le Point de mire.

#### **Mode jeu/<**

Lorsqu'il n'y a pas d'affichage à l'écran, appuyez sur la touche "<" ou ">" pour sélectionner le mode de jeu (FPS, RTS, Racing, Gamer 1, Gamer 2 or Gamer 3) selon les différents types de jeux.

#### **Menu/Entrer**

Lorsqu'il n'y a pas d'affichage à l'écran, appuyez pour afficher ou confirmer la sélection. Appuyez pendant 2 secondes environ sur le bouton Marche-arrêt pour éteindre le moniteur

#### **Alimentation**

Appuyez sur le bouton Marche pour allumer/éteindre le moniteur.

# <span id="page-21-0"></span>**OSD Setting (Réglages d'OSD)**

**Instructions simples et basiques sur les touches de contrôle**

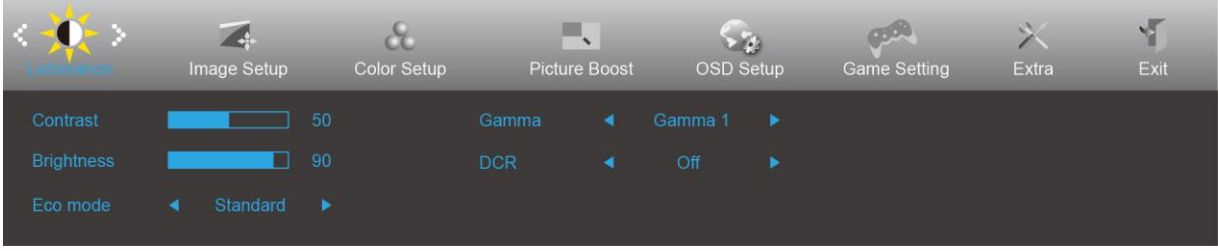

- 1. Appuyez sur le bouton **MENU** pour ouvrir la fenêtre du menu OSD.
- 2. Appuyez sur  $\lt$  ou  $>$  pour naviguer les fonctions. Une fois que la fonction désirée est en surbrillance, appuyez sur le **bouton MENU** pour l'activer. S'il y a un sous-menu, appuyez  $\lt$  ou  $\gt$  pour parcourir les fonctions du sous-menu.
- 3. Appuyez sur  $\leq$  ou  $\geq$  pour changer le réglage de la fonction sélectionnée. Appuyez sur **AUTO** pour quitter. Si vous voulez régler d'autres fonctions, répétez les étapes 2-3.
- 4. Fonction de verrouillage OSD : Pour verrouiller OSD, appuyez et maintenez le bouton **MENU** pendant que le moniteur est éteint, puis appuyez sur le **bouton d'alimentation** pour allumer le moniteur. Pour déverrouiller l'OSD - appuyez et maintenez le bouton **MENU** pendant que le moniteur est éteint, puis appuyez sur le **bouton d'alimentation** pour allumer le moniteur.

#### **Remarques :**

- 1. Si l'appareil a seulement une source d'entrée, l'élément « Sélection de l'entrée » est désactivé.
- 2. Si la taille de l'écran du produit est 4:3 ou que la résolution du signal d'entrée est la résolution native, l'élément « Rapport de l'image » est désactivé.)
- 3. Une des fonctions Clear vision, DCR, Ampl. Couleurs et Ampl. Image est activée ; les trois autres fonctions sont donc désactivées.

## <span id="page-22-0"></span>**Luminance**

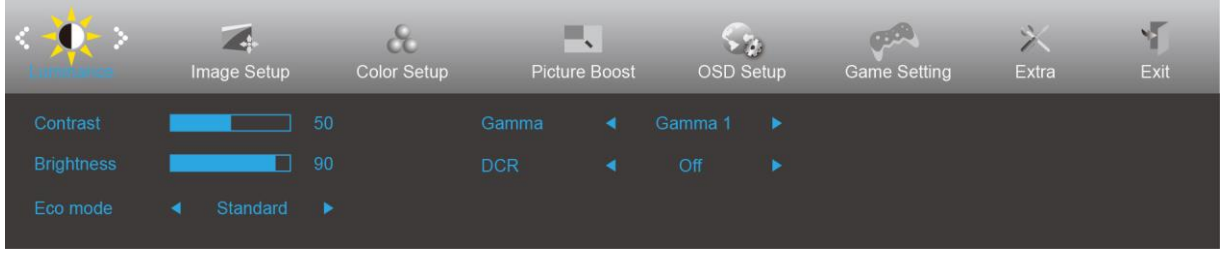

- 1. Appuyez sur **III] MENU** pour afficher le menu.
- 2. Appuyez sur  $\leq$  ou  $\geq$  pour sélectionner (Luminance), puis appuyez sur **III MENU** pour ouvrir.
- 3. Appuyez sur  $\langle$  ou  $\rangle$  pour sélectionner le sous-menu.
- 4. Appuyez sur  $\langle$  ou  $\rangle$  pour ajuster.
- 5. Appuyez sur **L<sup>4</sup>** AUTO pour quitter.

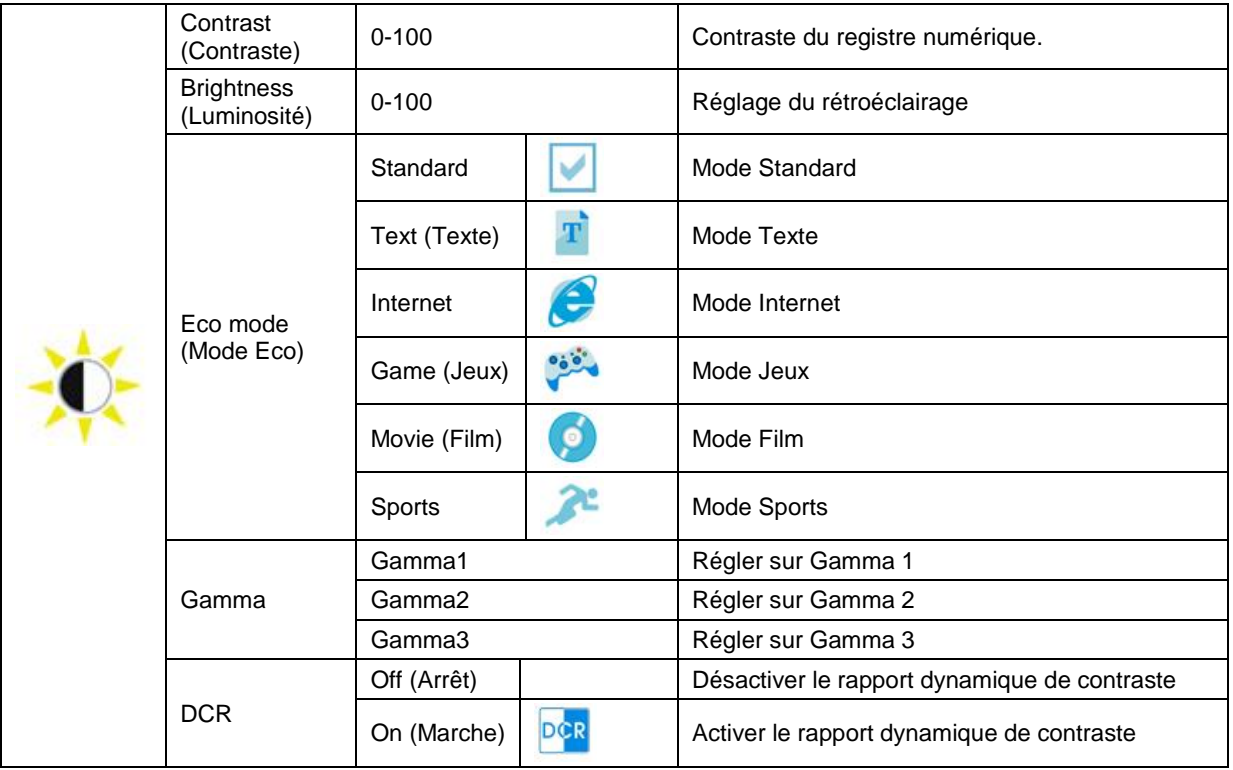

## <span id="page-23-0"></span>**Image Setup (Réglage de l'image)**

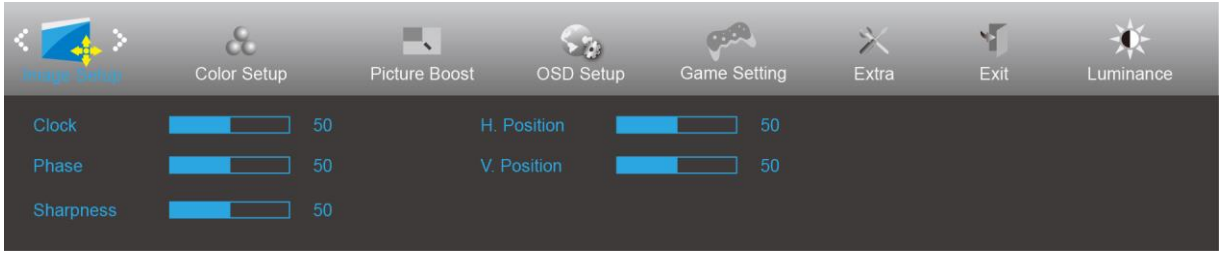

- 1. Appuyez sur **III** MENU pour afficher le menu.
- 2. Appuyez sur  $\langle$  ou  $\rangle$  pour sélectionner (Image Setup) (Réglage de l'image), puis appuyez sur *MENU* pour ouvrir.
- 3. Appuyez sur  $\langle$  ou  $\rangle$  pour sélectionner le sous-menu.
- 4. Appuyez sur  $\langle$  ou  $\rangle$  pour ajuster.
- 5. Appuyez sur **14 AUTO** pour quitter.

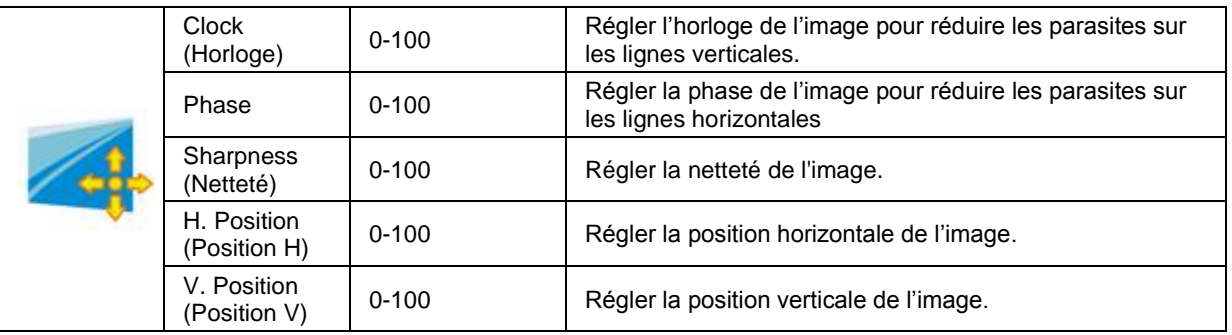

## <span id="page-24-0"></span>**Color Setup (Réglage de la couleur)**

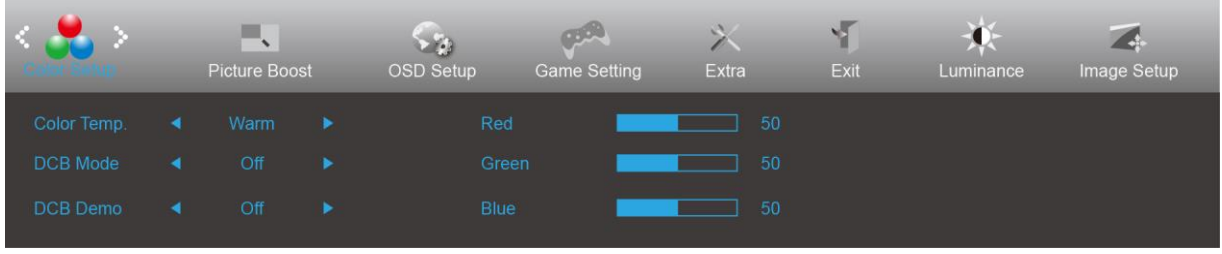

- 1. Appuyez sur **III** MENU pour afficher le menu.
- 2. Appuyez sur  $\langle \circ \rangle$  pour sélectionner (Color Setup) (Configuration des couleurs), puis appuyez sur **III** MENU pour ouvrir.
- 3. Appuyez sur  $\langle$  ou  $\rangle$  pour sélectionner le sous-menu.
- 4. Appuyez sur  $\langle$  ou  $\rangle$  pour ajuster.
- 5. Appuyez sur **14 AUTO** pour quitter.

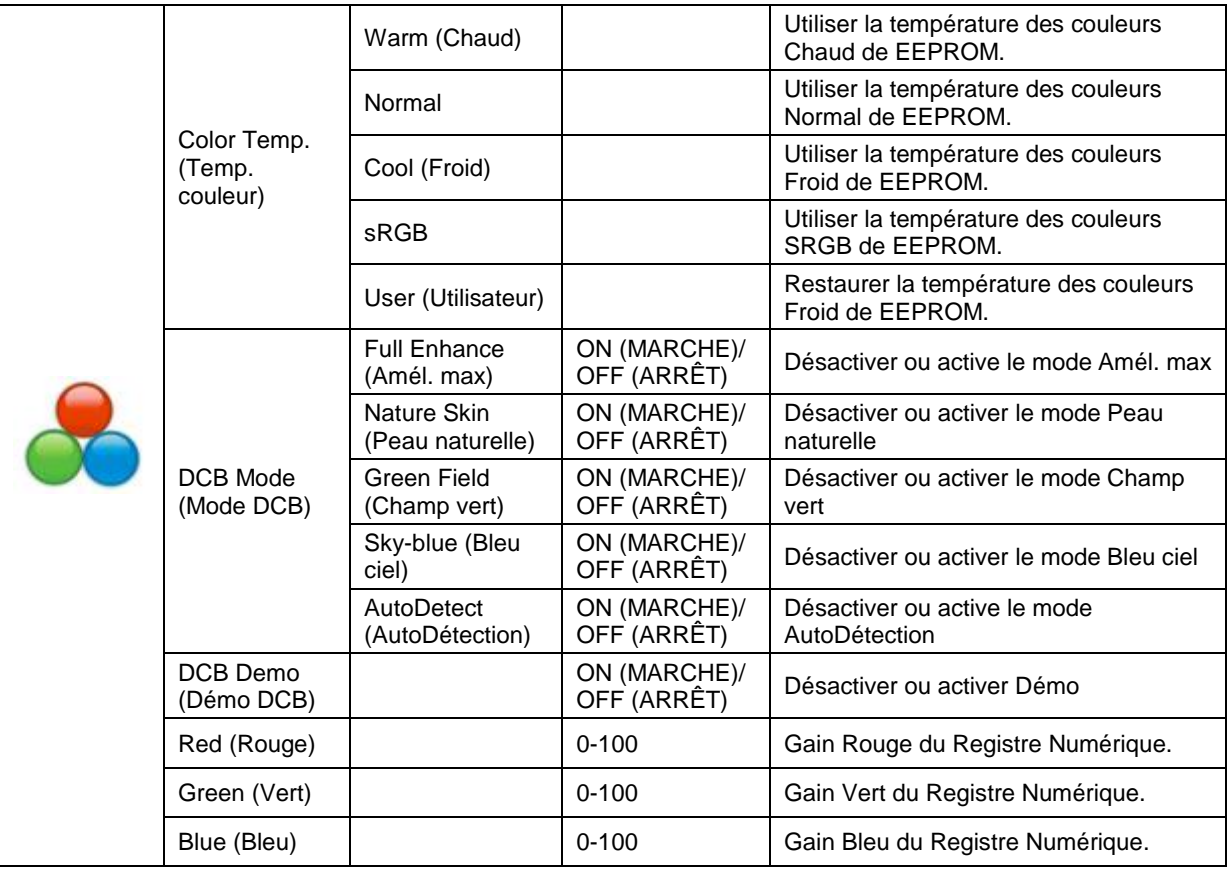

## <span id="page-25-0"></span>**Picture Boost (Amél. image)**

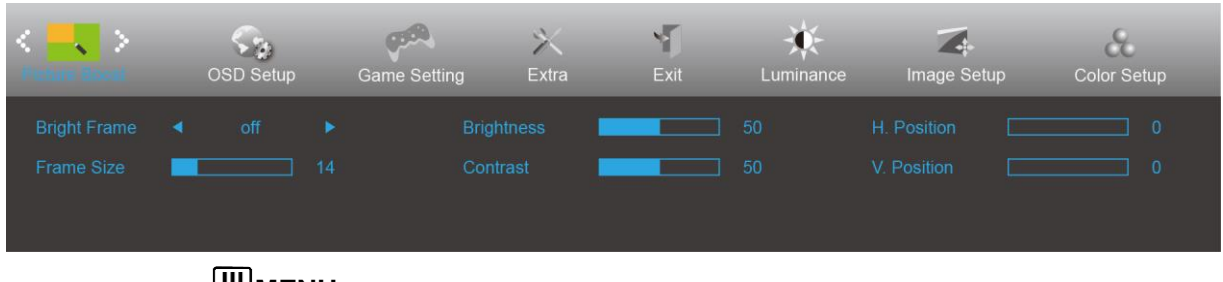

- 1. Appuyez sur **III MENU** pour afficher le menu.
- 2. Appuyez sur  $\langle \circ \rangle$  pour sélectionner (Picture Boost) (Amél. image), puis appuyez sur **MENU** pour ouvrir.
- 3. Appuyez sur  $\langle \circ \rangle$  pour sélectionner le sous-menu.
- 4. Appuyez sur  $\lt$  ou  $\gt$  pour ajuster.
- 5. Appuyez sur **DE** AUTO pour quitter.

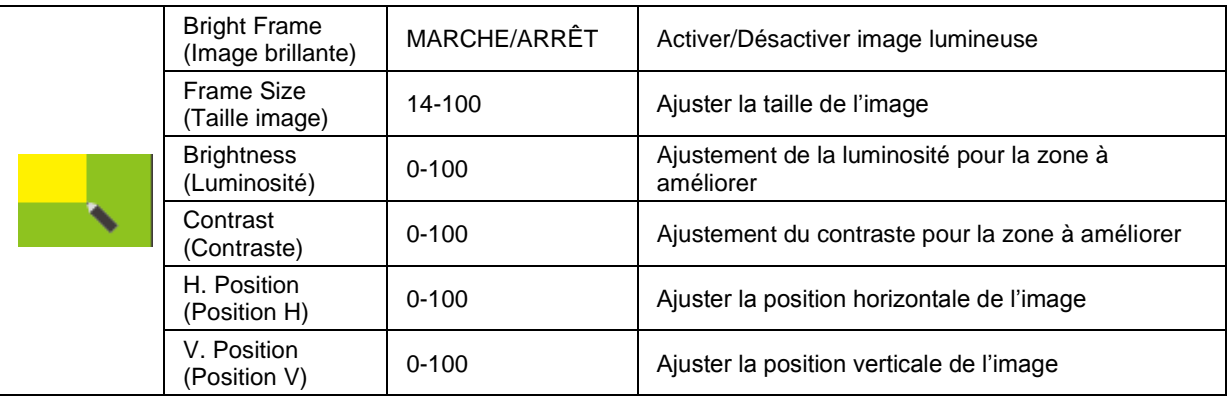

### **Remarque :**

Régler la luminosité, le contraste et la position de Image brillante pour une image parfaite.

## <span id="page-26-0"></span>**OSD Setup (Réglage OSD)**

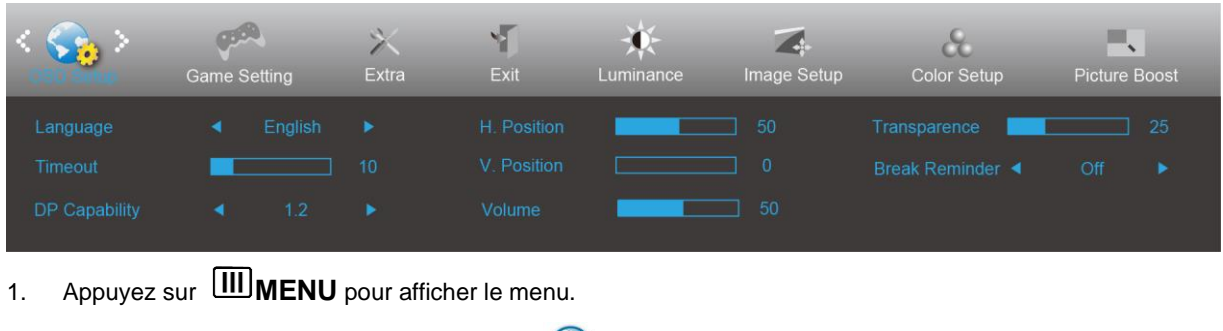

- 2. Appuyez sur  $\lt{\circ}$  ou  $\gt{\circ}$  pour sélectionner (Cosp Setup) (Réglage OSD), puis appuyez sur **MENU** pour ouvrir.
- 3. Appuyez sur  $\lt$  ou  $>$  pour sélectionner le sous-menu.
- 4. Appuyez sur  $\lt$  ou  $\gt$  pour ajuster.
- 5. Appuyez sur **DE** AUTO pour quitter.

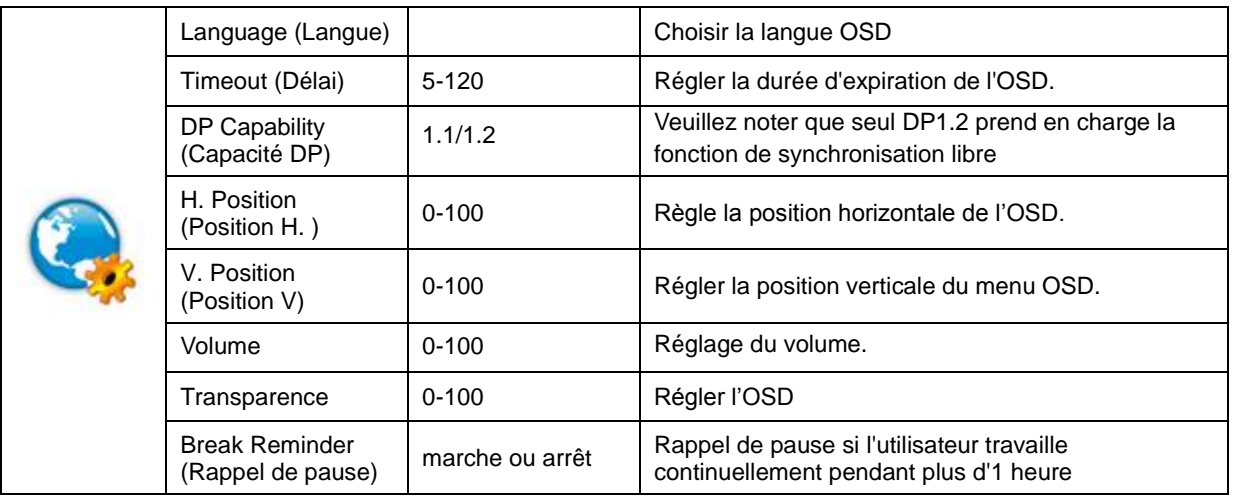

#### **Remarques :**

Si le contenu vidéo DP supporte DP1.2, veuillez sélectionner DP1.2 pour la capacité DP ; sinon, veuillez sélectionner DP1.1.

## <span id="page-27-0"></span>**Game Setting (Réglage jeux)**

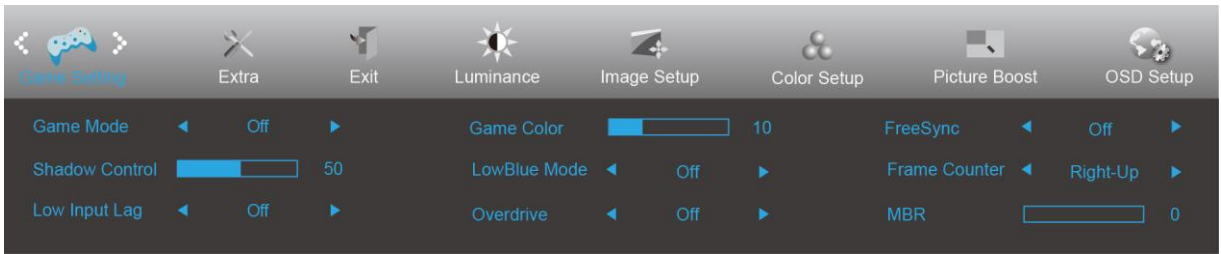

- 1. Appuyez sur le **Bouton MENU** pour afficher le menu.
- 2. Appuyez sur la touche < ou > pour sélectionner (Game Setting (Réglage jeux)), et appuyez sur le **bouton MENU** pour entrer.
- 3. Appuyez sur la touche < ou > pour sélectionner le sous-menu, et appuyez sur le **bouton MENU** pour entrer.
- 4. Appuyez sur la touche  $\langle$  ou  $\rangle$  pour régler.
- 5. Appuyez sur le **14** AUTO pour quitter.

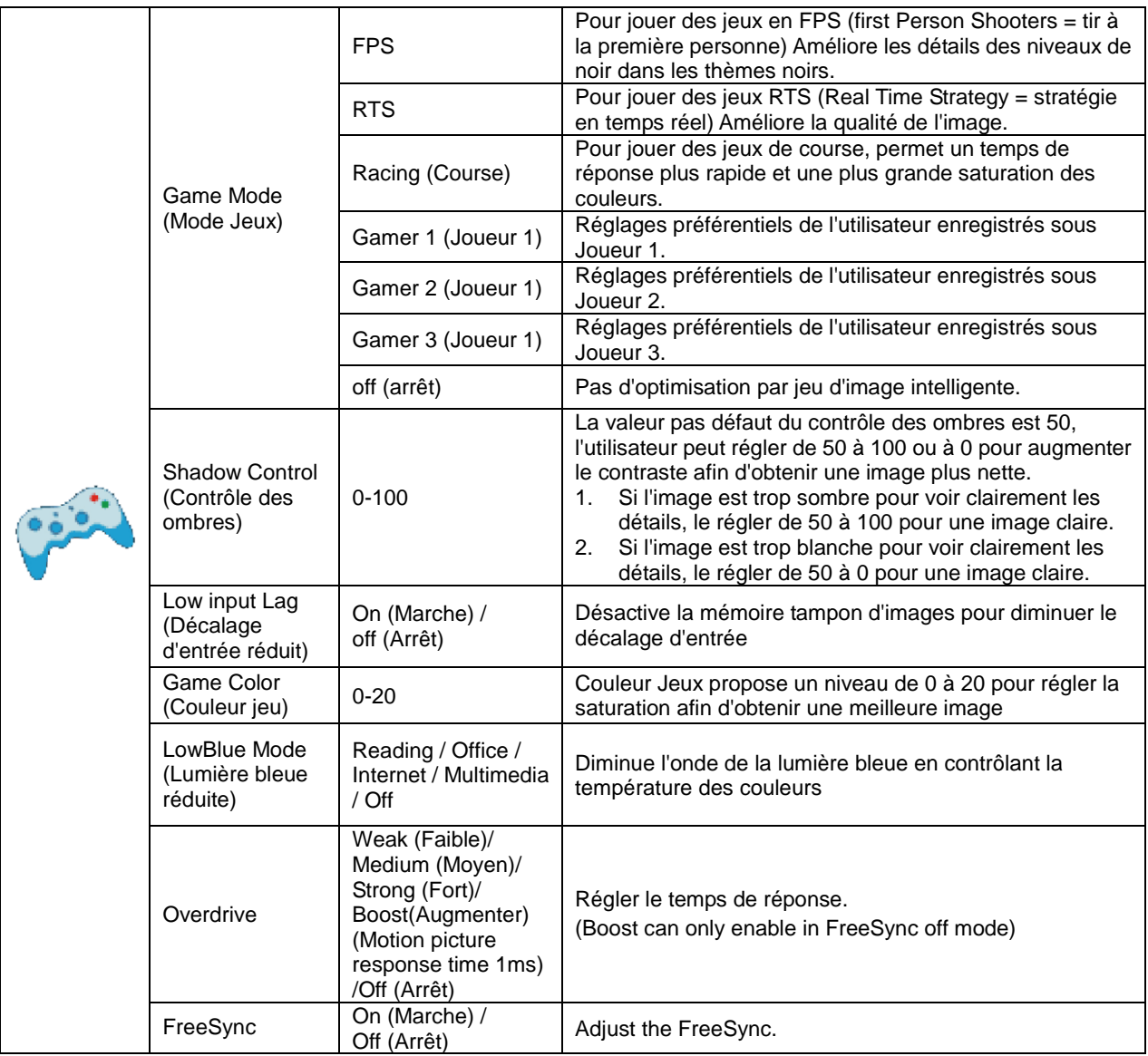

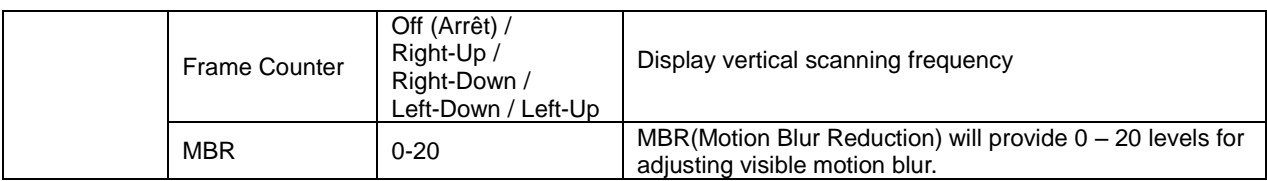

### **Note:**

Boost or MBR must be above 75Hz refresh rate to start.

<span id="page-29-0"></span>**Extra**

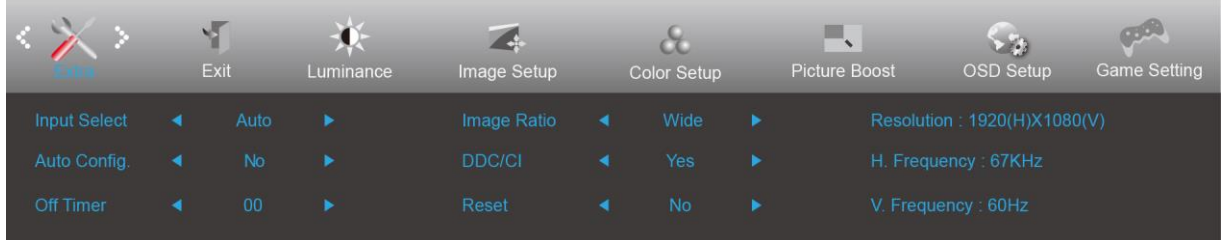

- 1. Appuyez sur **MENU** pour afficher le menu.
- 2. Appuyez sur < ou > pour sélectionner (Extra), puis appuyez sur **MENU** pour ouvrir.
- 3. Appuyez sur  $\lt$  ou  $\gt$  pour sélectionner le sous-menu.
- 4. Appuyez sur  $\langle$  ou  $\rangle$  pour ajuster.
- 5. Appuyez sur **DE** AUTO pour quitter.

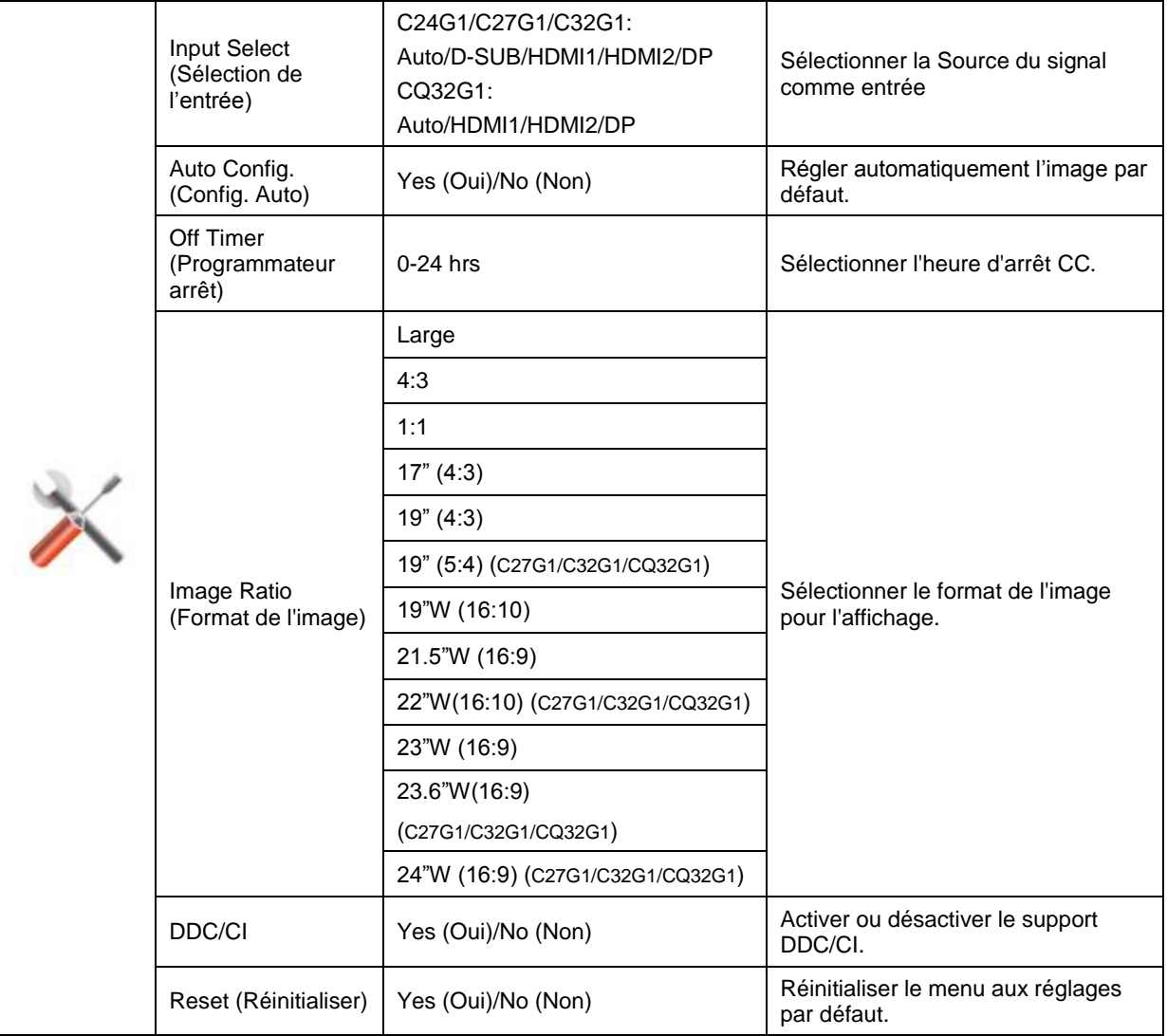

## <span id="page-30-0"></span>**Exit (Quitter)**

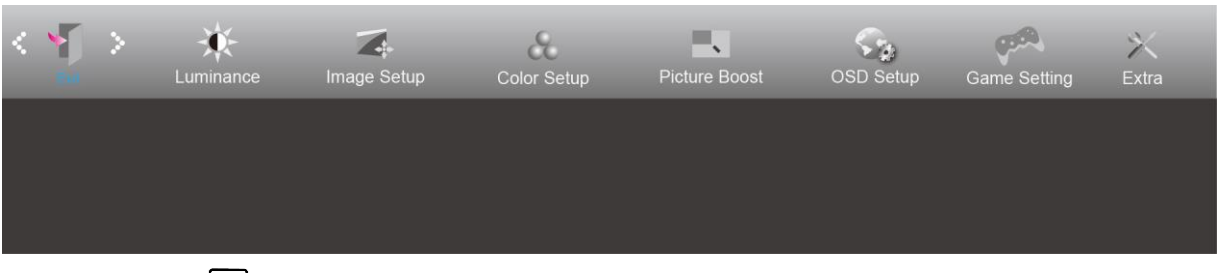

- 1. Appuyez sur **MENU** pour afficher le menu.
- 2. Appuyez sur **< ou** > pour sélectionner (Exit) (Quitter), puis appuyez sur **MENU** pour ouvrir.
- 3. Appuyez sur **AUTO** pour quitter.

# <span id="page-30-1"></span>**Voyant DEL**

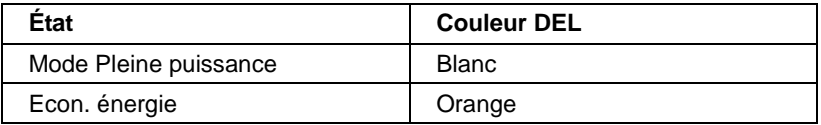

# <span id="page-31-0"></span>**Pilote**

## <span id="page-31-1"></span>**Pilote du moniteur**

## <span id="page-31-2"></span>**Windows 10**

- Démarrez Windows® 10.
- Cliquez droit sur **DÉMARRER**.
- Cliquez sur **"Panneau de configuration".**

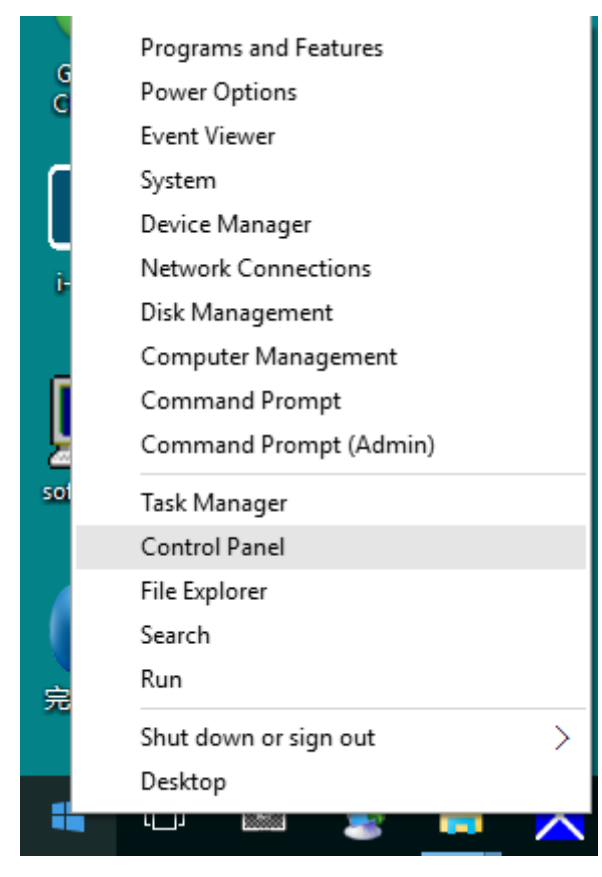

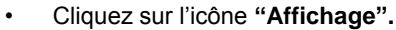

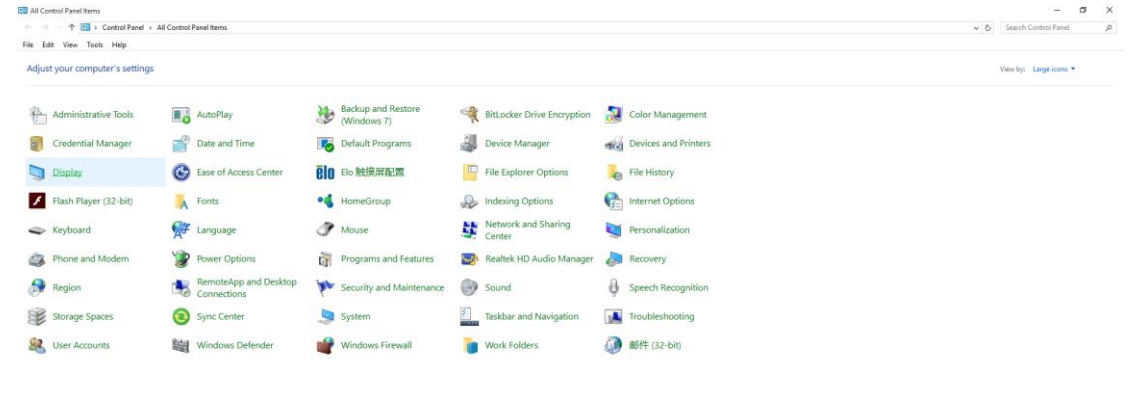

• Cliquez sur le bouton **"Changer réglages d'affichage"**.

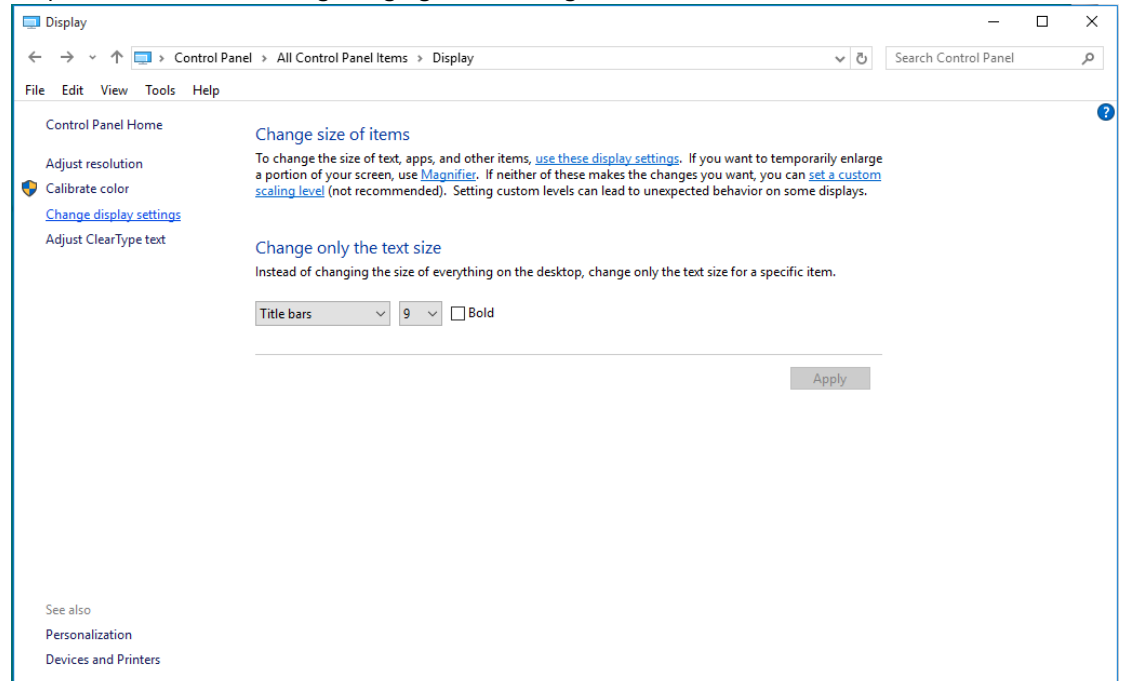

• Cliquez sur le bouton **"Réglages avancés"**.

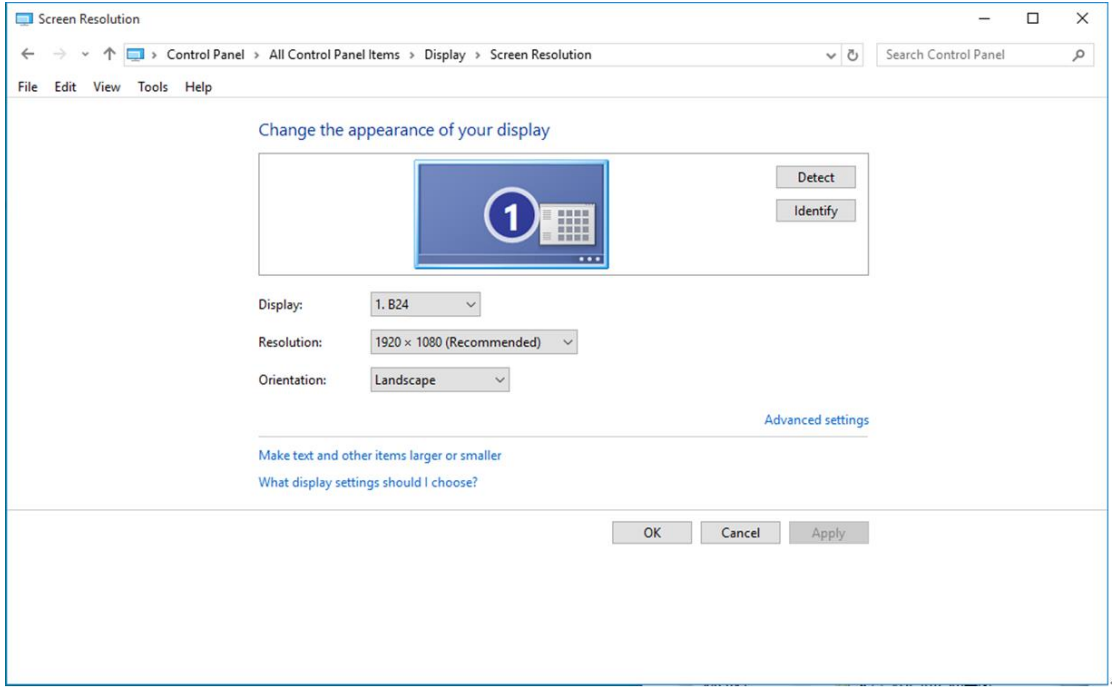

• Cliquez sur l'onglet **"Moniteur"**, puis cliquez sur le bouton **"Propriétés"**.

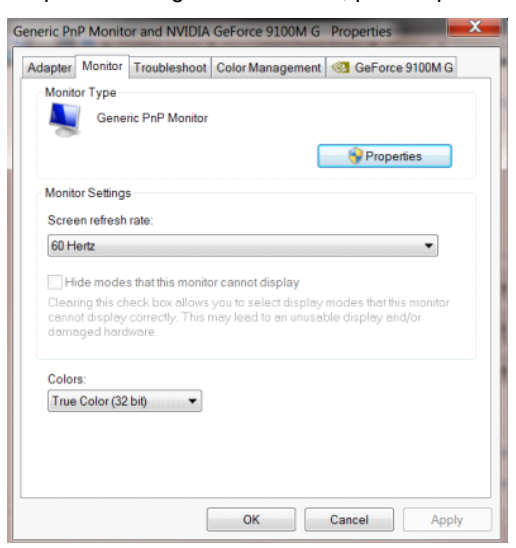

• Cliquez sur l'onglet **"Pilote"**.

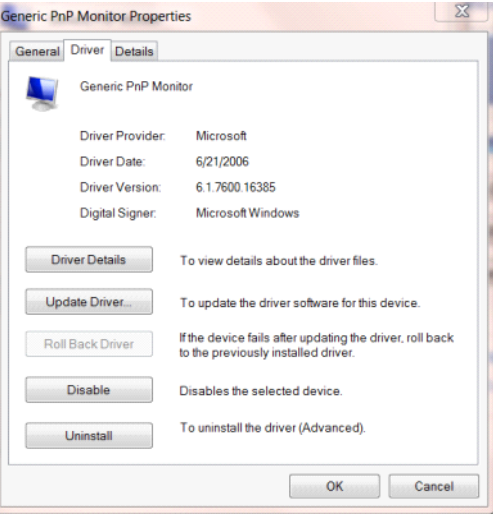

• Ouvrez la fenêtre **"Mettre à jour le pilote logiciel - Moniteur PnP générique"** en cliquant sur **"Mettre à jour** 

**le pilote..." puis** cliquez sur le bouton **"Parcourir mon ordinateur pour trouver le pilote logiciel"**.

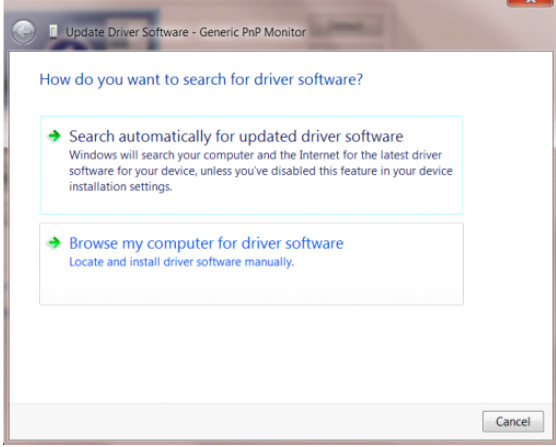

• Sélectionnez **"Choisir parmi une liste de pilotes de périphériques sur mon ordinateur"**.

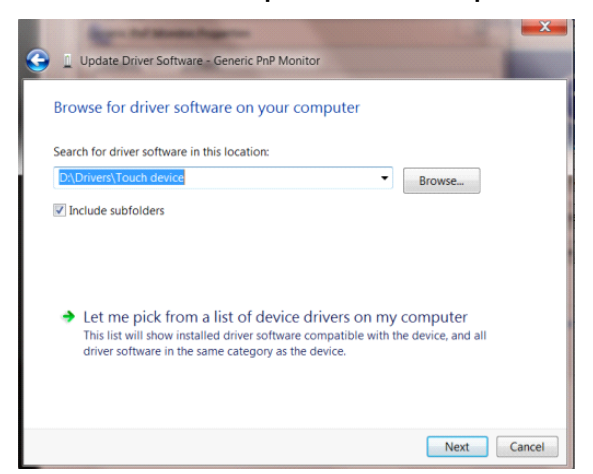

• Cliquez sur le bouton **"Avoir disque"**. Cliquez sur le bouton **"Naviguer"** et naviguez vers le répertoire suivant: X:\Driver\module name (où X est la lettre correspondant au lecteur de CD-ROM).

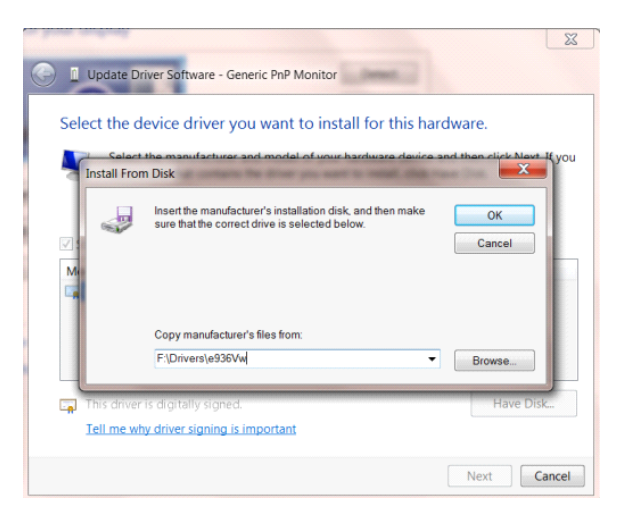

- Sélectionnez le fichier **"xxx.inf"** et cliquez sur le bouton **"Ouvrir"**. Cliquez sur le bouton **"OK"**.
- Choisissez votre modèle de moniteur et cliquez sur le bouton **"Suivant"**. Les fichiers seront copiés du CD sur votre disque dur.
- Fermez toutes les fenêtres ouvertes et éjectez le CD.
- Redémarrez le système. Le système sélectionne automatiquement le taux de rafraîchissement maximal et le profil de couleur correspondant.

## <span id="page-35-0"></span>**Windows 8**

- Démarrez Windows® 8.
- Cliquez sur le bouton droit et cliquez sur **Toutes les apps** en bas à droite de l'écran.

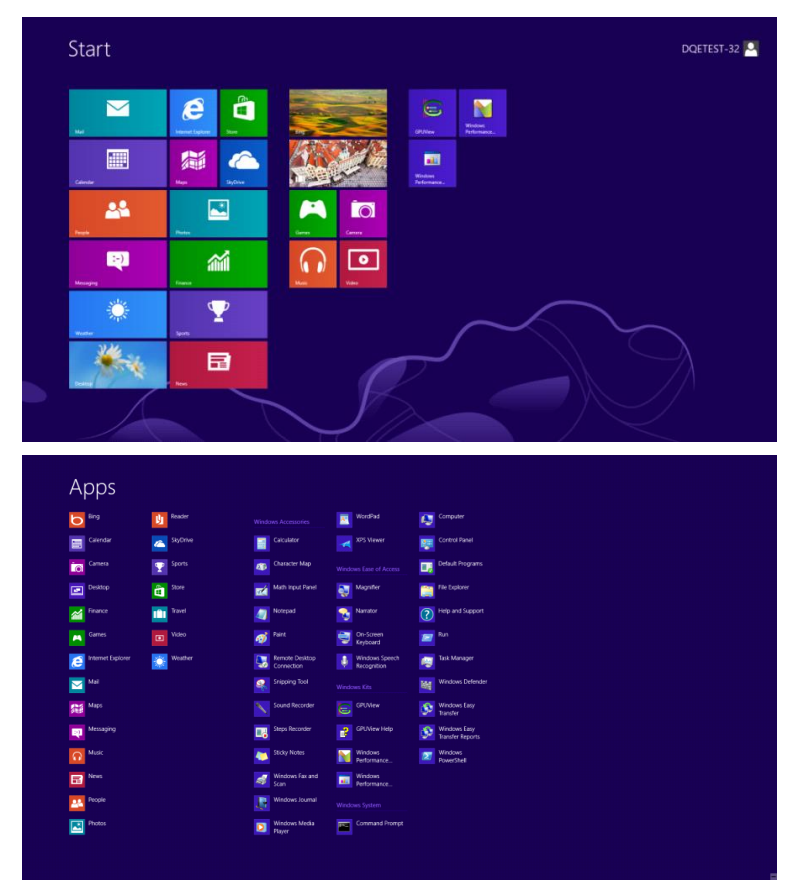

- Cliquez sur l'icône **"Panneau de configuration"**.
- Réglez **"Voir par"** sur **"Catégorie"** or **"Petites icônes"**.

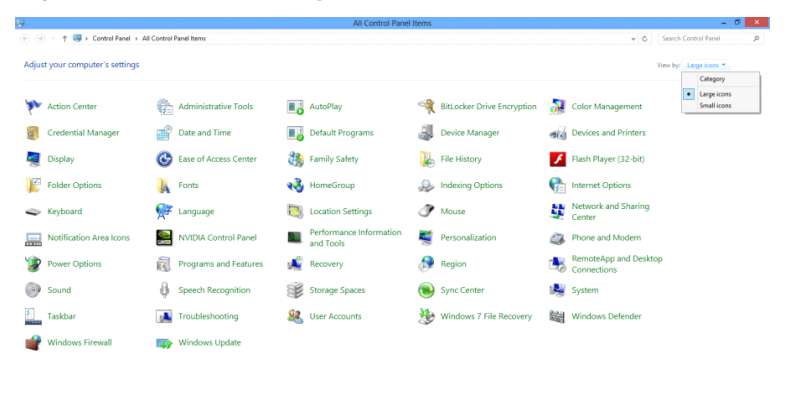

 $e \bullet \blacksquare$ 

 $R_0 = 34.4$  by  $\frac{11.16 \text{ PM}}{12/25/2012}$ 

• Cliquez sur l'icône **"Affichage"**.

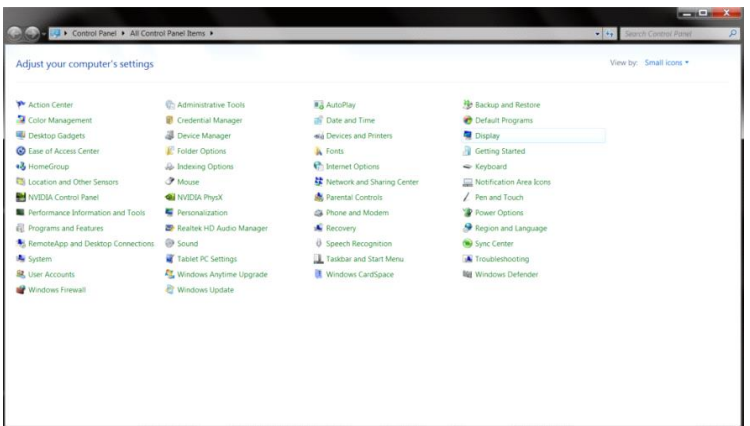

• Cliquez sur le bouton **"Modifier les réglages d'affichage"**.

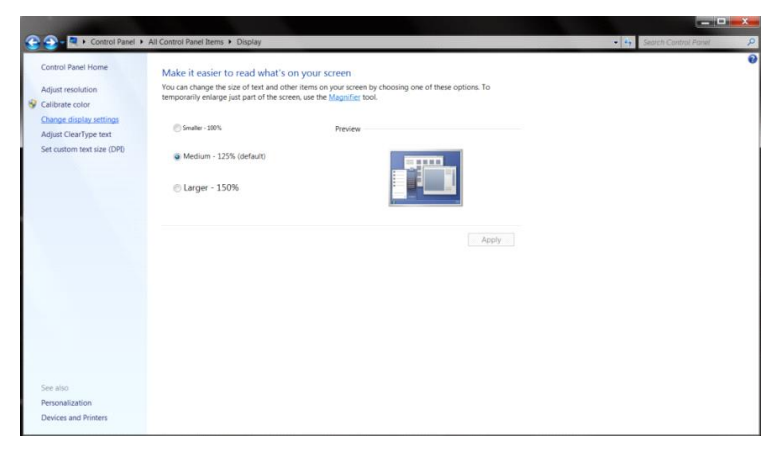

• Cliquez sur le bouton **"Réglages avancés".**

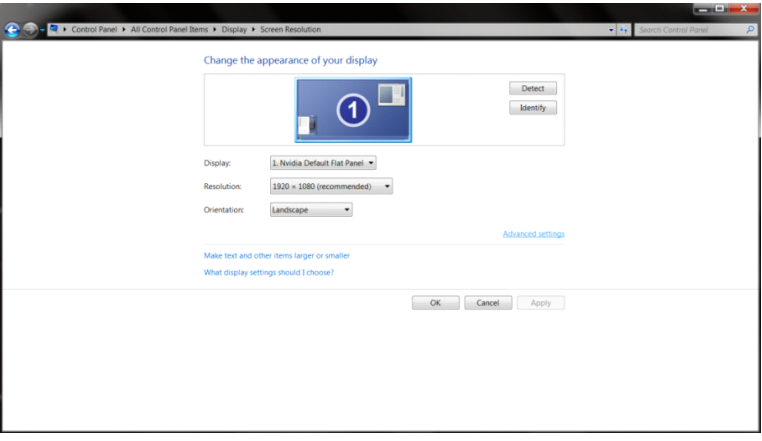

• Cliquez sur l'onglet **"Moniteur"** puis cliquez sur le bouton **"Propriétés"**.

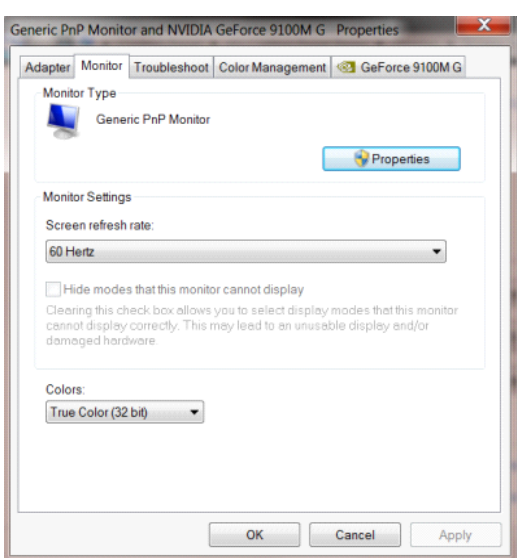

#### • Cliquez sur l'onglet **"Pilote"**.

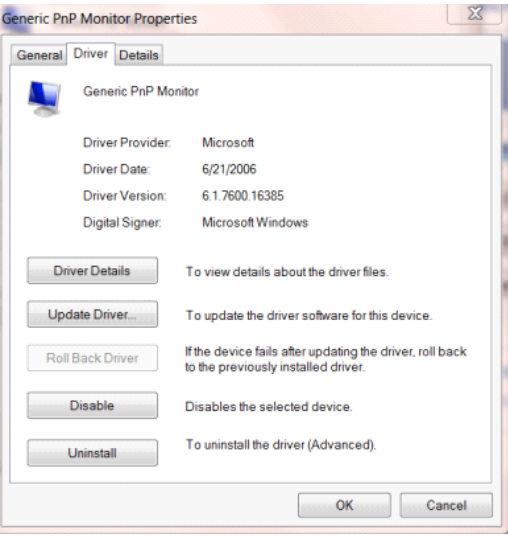

• Ouvrez la fenêtre **"Mettre à jour logiciel pilote – Moniteur PnP générique"** en cliquant sur **"Mettre à jour le** 

**pilote..."** et cliquez sur le bouton **"Rechercher un pilote sur mon ordinateur"**.

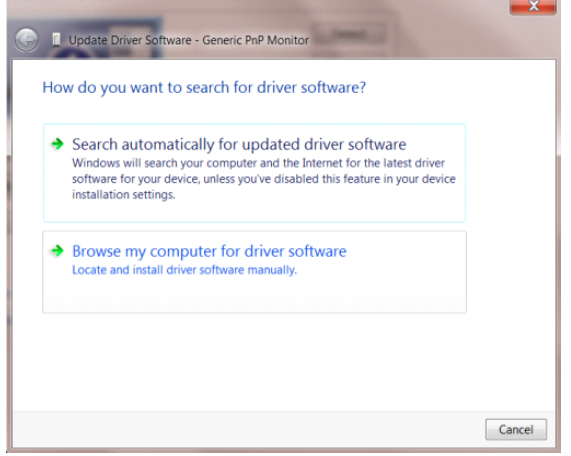

• Sélectionnez **"Choisir parmi une liste de pilotes de périphériques sur mon ordinateur"**.

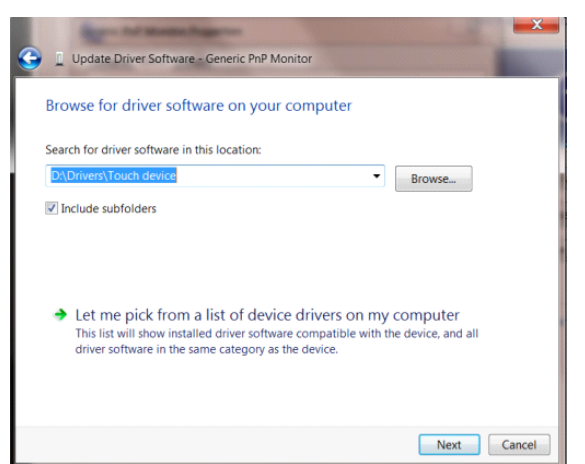

• Cliquez sur le bouton **"J'ai un disque"**. Cliquez sur le bouton **"Parcourir"** et naviguez vers le répertoire

suivant :

X:\Driver\module name (où X est la lettre correspondant au lecteur de CD-ROM).

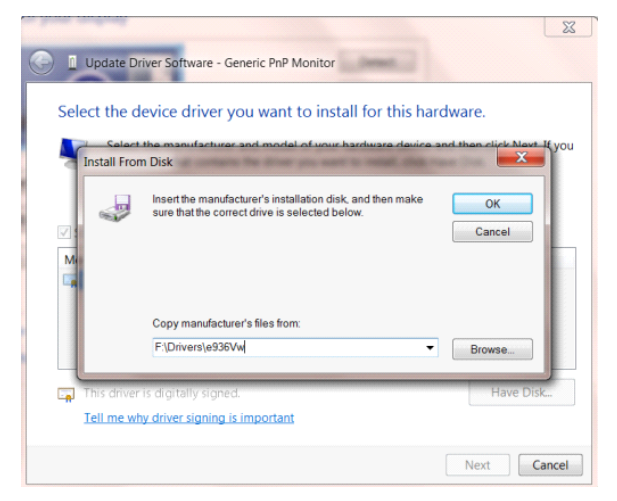

- Sélectionnez le fichier **"xxx.inf"** et cliquez sur le bouton **"Ouvrir"**. Cliquez sur le bouton **"OK"**.
- Choisissez votre modèle de moniteur et cliquez sur le bouton **"Suivant"**. Les fichiers seront copiés du CD sur votre disque dur.
- Fermez toutes les fenêtres ouvertes et éjectez le CD.
- Redémarrez le système. Le système sélectionne automatiquement le taux de rafraîchissement maximal et le profil de couleur correspondant.

## <span id="page-39-0"></span>**Windows 7**

- Démarrez Windows® 7.
- Cliquez sur le bouton **"Démarrer"** puis cliquez sur **"Panneau de configuration".**

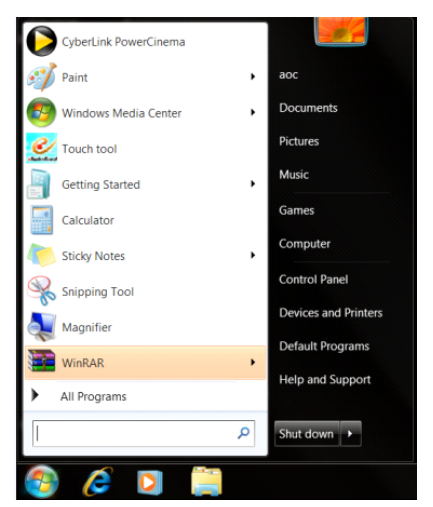

• Cliquez sur l'icône **"Affichage"**.

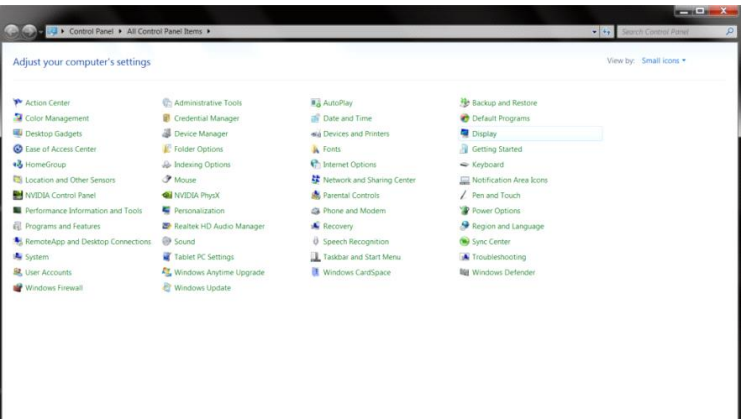

• Cliquez sur le bouton **"Changer réglages d'affichage"**.

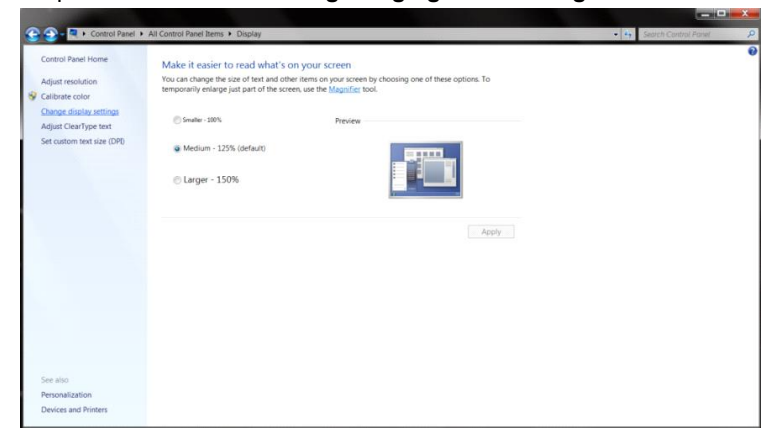

• Cliquez sur le bouton **"Réglages avancés"**.

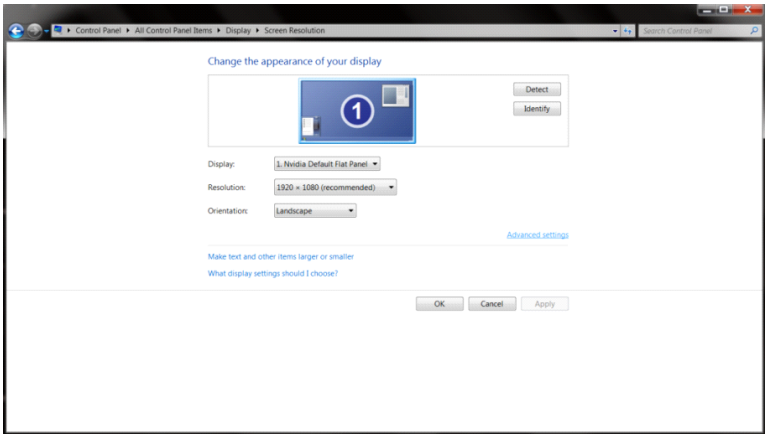

• Cliquez sur l'onglet **"Moniteur"**, puis cliquez sur le bouton **"Propriétés"**.

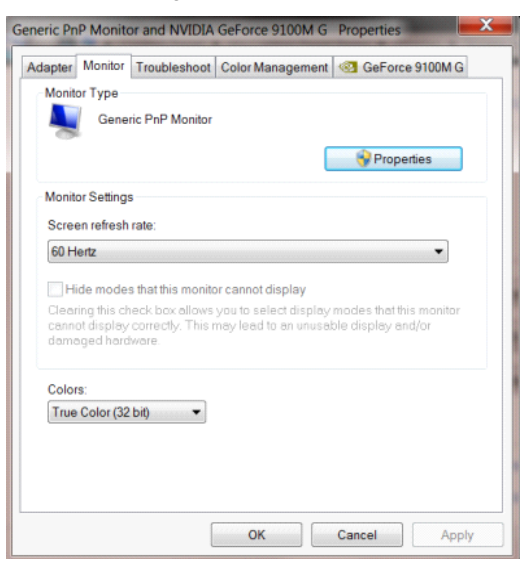

• Cliquez sur l'onglet **"Pilote"**.

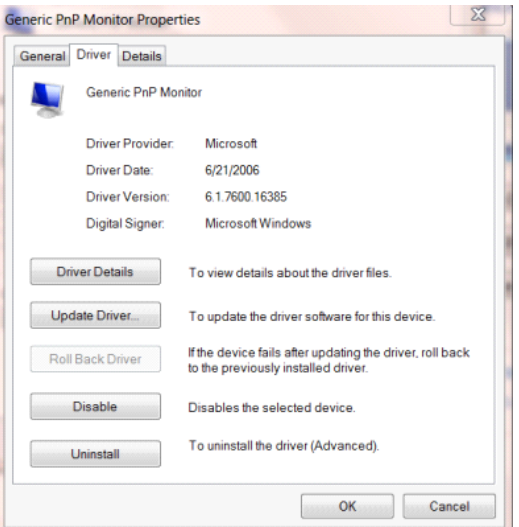

• Ouvrez la fenêtre **"Mettre à jour le pilote logiciel - Moniteur PnP générique"** en cliquant sur **"Mettre à jour** 

**le pilote..."** puis cliquez sur le bouton **"Parcourir mon ordinateur pour trouver le pilote logiciel"**.

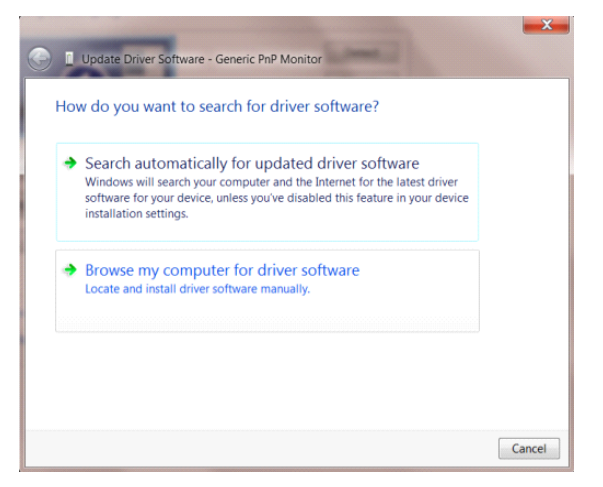

• Sélectionnez **"Choisir parmi une liste de pilotes de périphériques sur mon ordinateur"**.

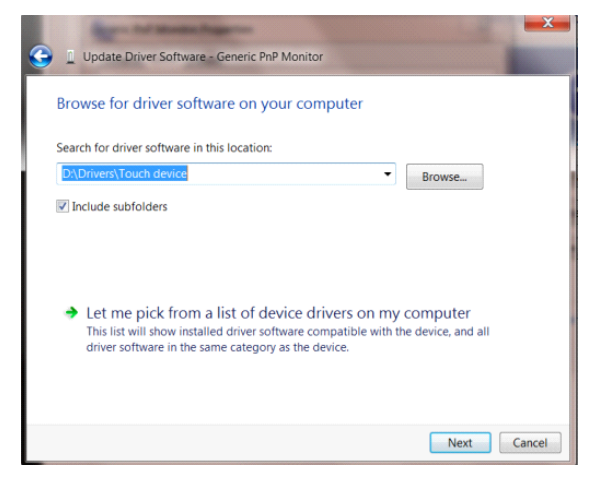

• Cliquez sur le bouton **"Avoir disque"**. Cliquez sur le bouton **"Naviguer"** et naviguez vers le répertoire

suivant:

X:\Driver\module name (où X est la lettre correspondant au lecteur de CD-ROM).

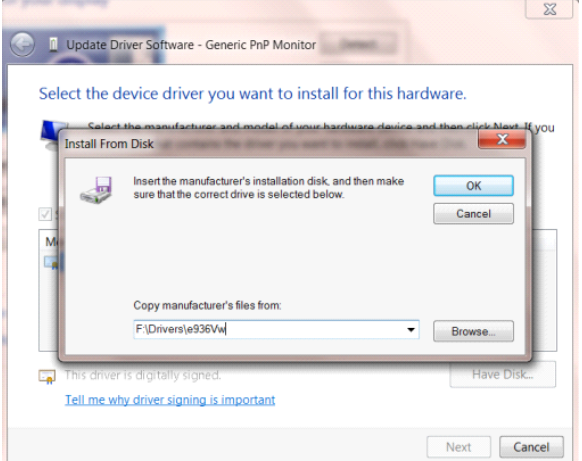

- Sélectionnez le fichier **"xxx.inf"** et cliquez sur le bouton **"Ouvrir"**. Cliquez sur le bouton **"OK"**.
- Choisissez votre modèle de moniteur et cliquez sur le bouton **« Suivant »**. Les fichiers seront copiés du CD sur votre disque dur.
- Fermez toutes les fenêtres ouvertes et éjectez le CD.
- Redémarrez le système. Le système sélectionne automatiquement le taux de rafraîchissement maximal et le profil de couleur correspondant.

## <span id="page-43-0"></span>**G-Menu**

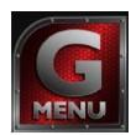

Bienvenue au logciel « G-Menu » de AOC. G-Menu vous aidera à ajuster facilement les paramètres d'affichage du moniteur à l'aide de menus à l'écran au lieu de boutons OSD sur le moniteur. Pour terminer l'installation, s'il vous plaît suivez le guide d'installation.

#### **Remarque :**

Les fonctions ne sont pas disponibles sur tous les modèles.

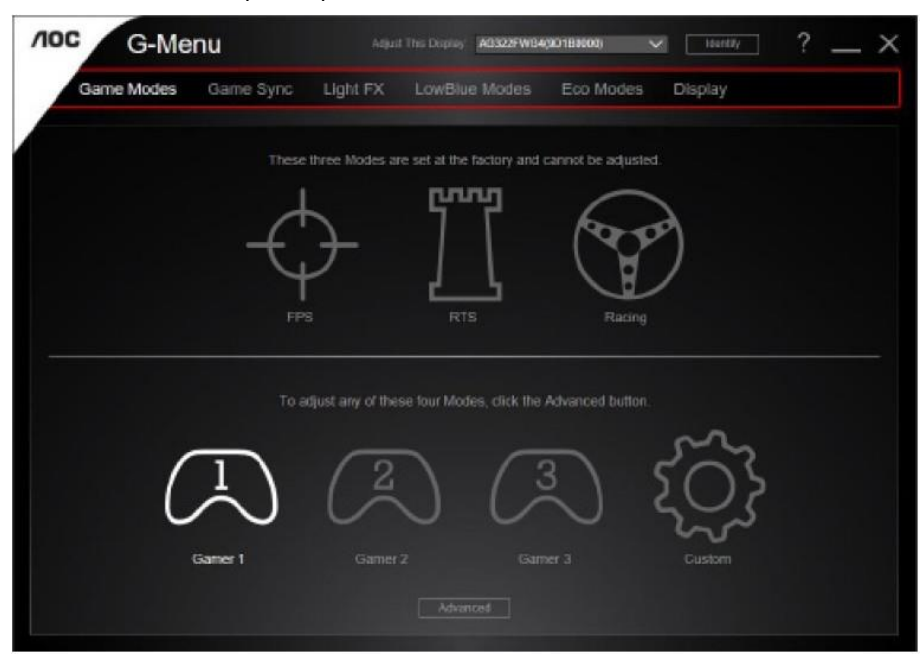

## <span id="page-44-0"></span>**e-Saver**

# aver

Bienvenu au logiciel de gestion d'économie d'énergie e-Saver de AOC ! e-Saver de AOC offre des fonctions d'arrêt intelligent pour vos moniteurs, permet à votre moniteur de s'éteindre automatiquement lorsque le PC est dans un certain état (marche, arrêt, veille ou économiseur d'écran), le temps d'arrêt dépend de vos préférences (voir exemple ci-dessous).

Veuillez cliquer sur « driver/e-Saver/setup.exe » pour lancer l'installation du logiciel e-Saver, suivez l'assistant d'installation pour terminer l'installation du logiciel.

Dans chacun des quatre états de PC, vous pouvez choisir la durée souhaitée (en minutes) dans le menu déroulant pour éteindre votre moniteur automatiquement. L'exemple ci-dessous est illustré :

- 1) Le moniteur ne s'éteindra jamais lorsque le PC est allumé.
- 2) Le moniteur s'éteindra automatiquement 5 minutes après que le PC soit éteint.
- 3) Le moniteur s'éteindra automatiquement 10 minutes après que le PC soit en veille/mode veille.
- 4) Le moniteur s'éteindra automatiquement 20 minutes après l'affichage de l'économiseur d'écran.

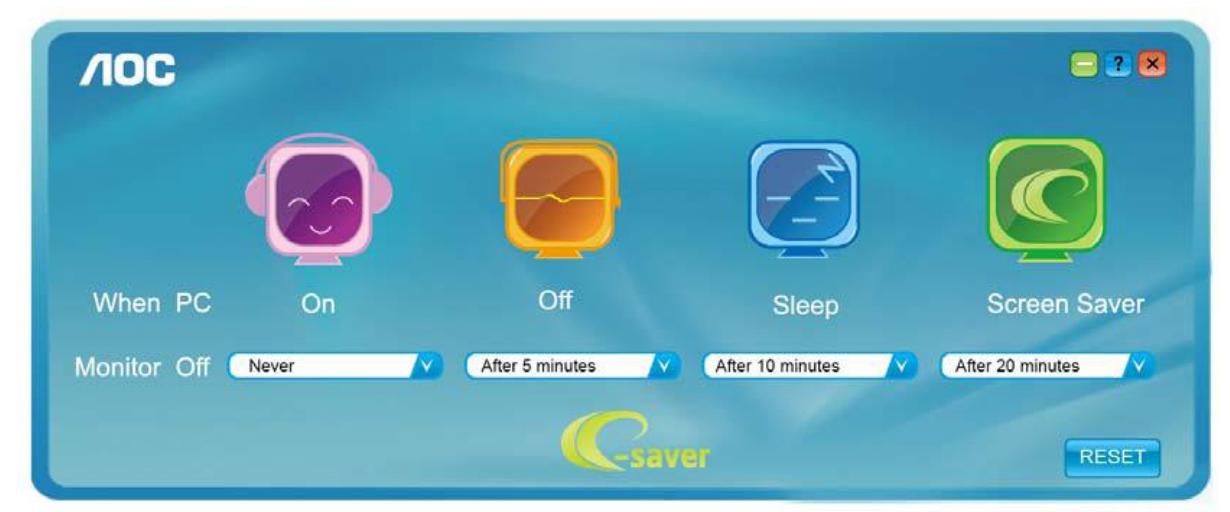

Vous pouvez cliquer sur « RÉINITIALISER » pour régler e-Saver sur les réglages par défaut comme ci-dessous.

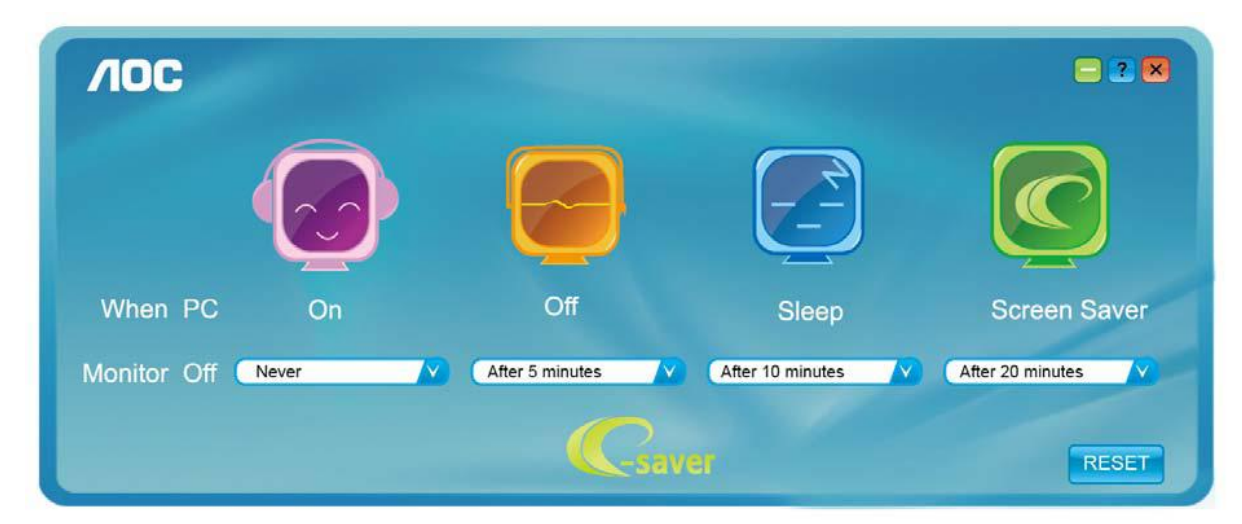

## <span id="page-45-0"></span>**Screen<sup>+</sup>**

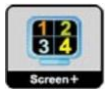

Bienvenu au logiciel « Screen<sup>+</sup> » de AOC. Le logiciel Screen<sup>+</sup> est un outil de division d'écran de bureau ; il divise le bureau en plusieurs panneaux différents, et chaque panneau affiche une fenêtre différente. Il vous suffit de faire glisser la fenêtre vers un panneau correspondant lorsque vous souhaitez y accéder. Il supporte l'affichage multi-écran pour vous faciliter la tâche. Veuillez suivre le logiciel d'installation pour l'installer.

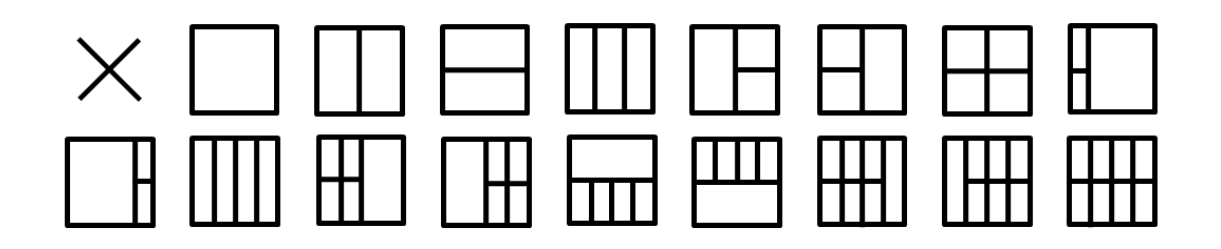

# <span id="page-46-0"></span>**Dépannage**

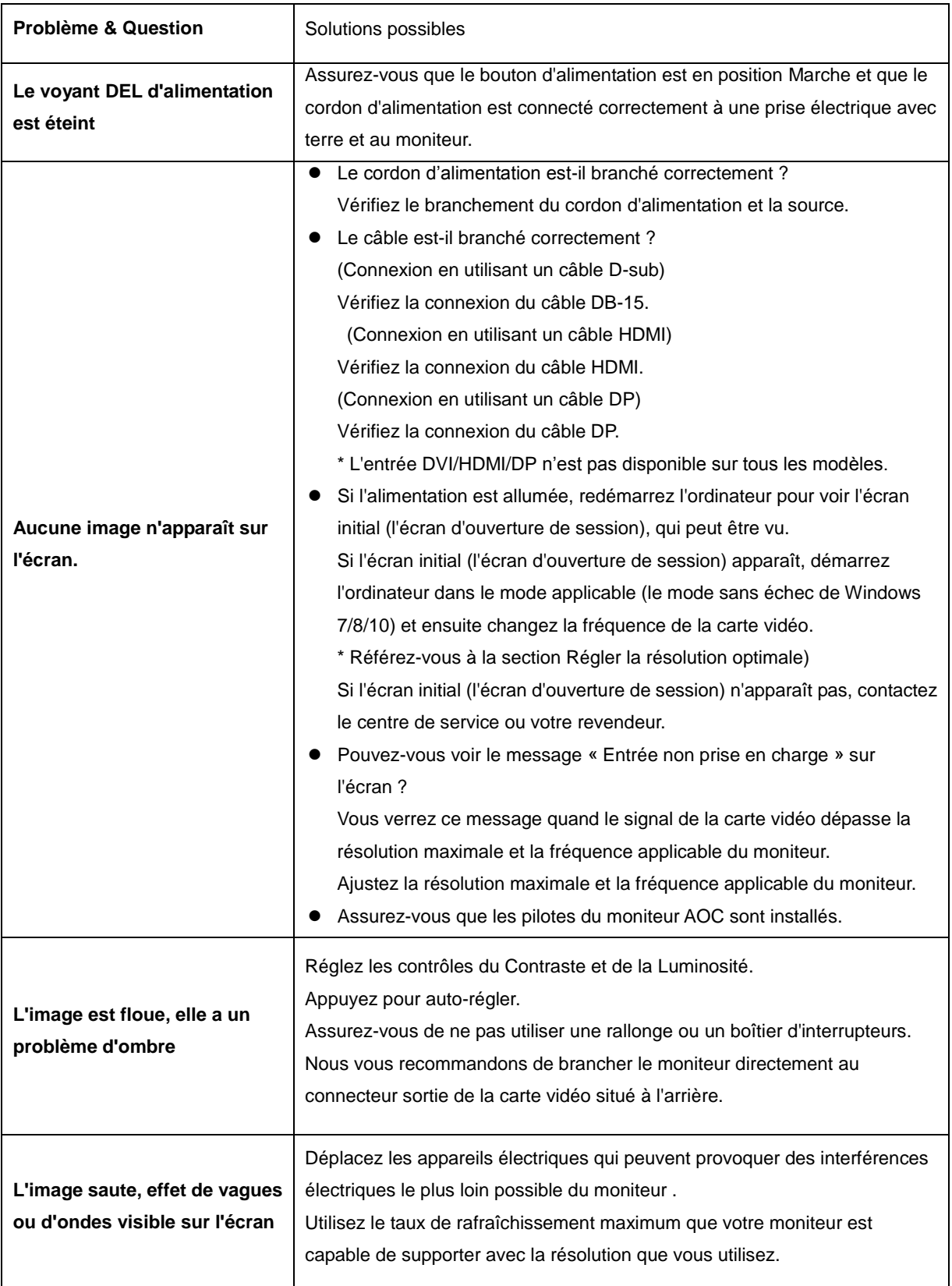

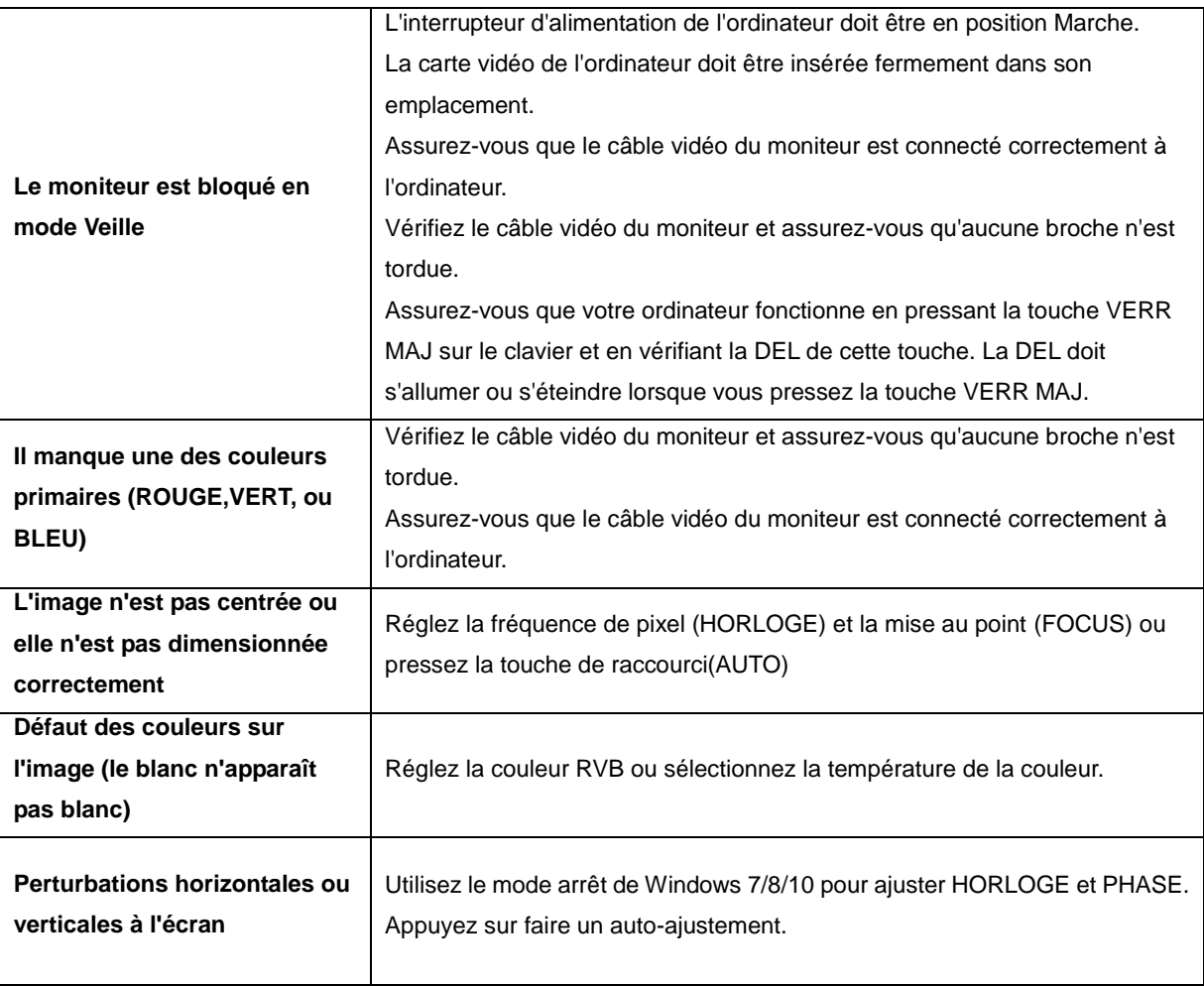

# <span id="page-48-0"></span>**Spécifications**

# <span id="page-48-1"></span>**Caractéristiques générales**

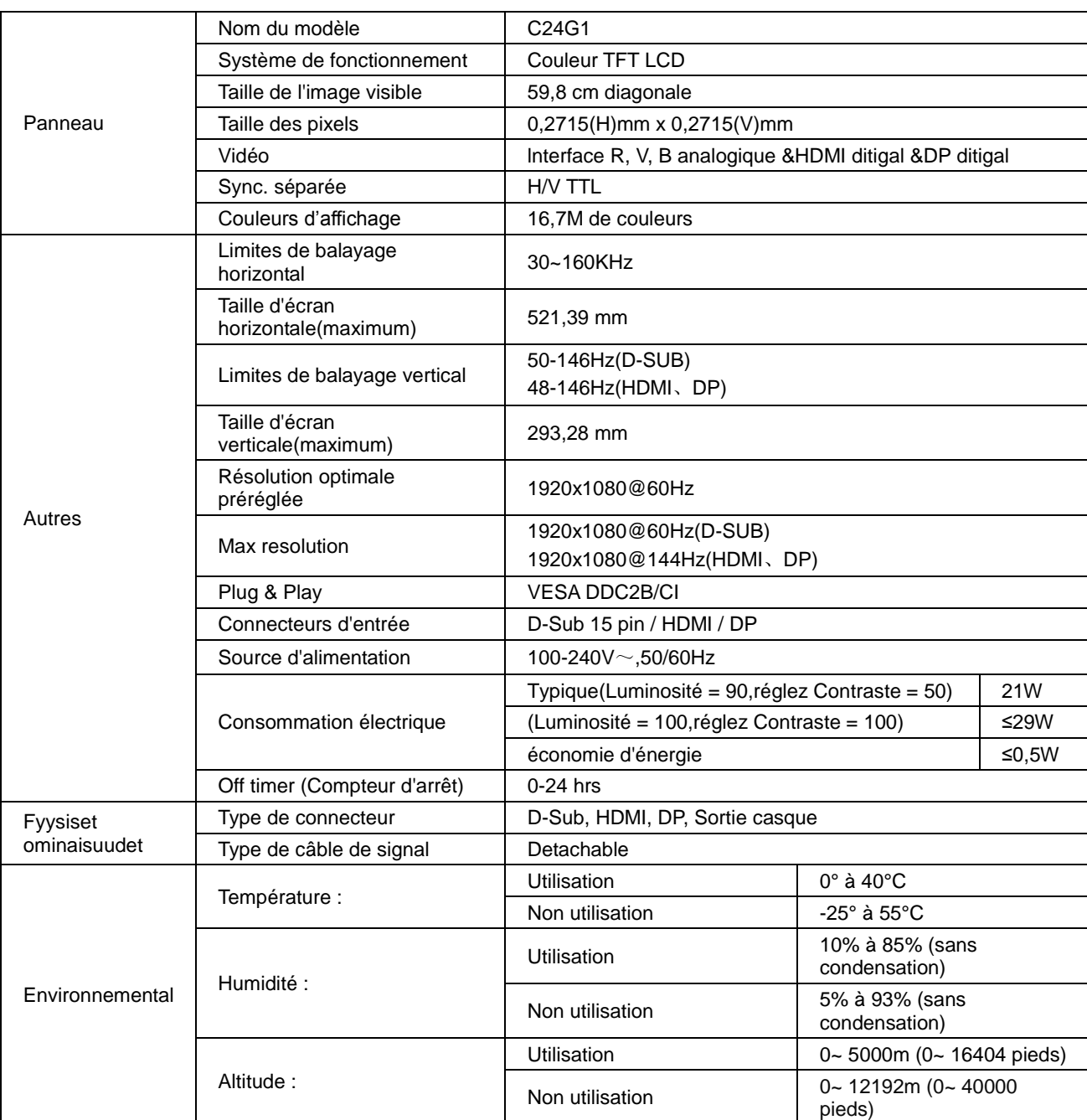

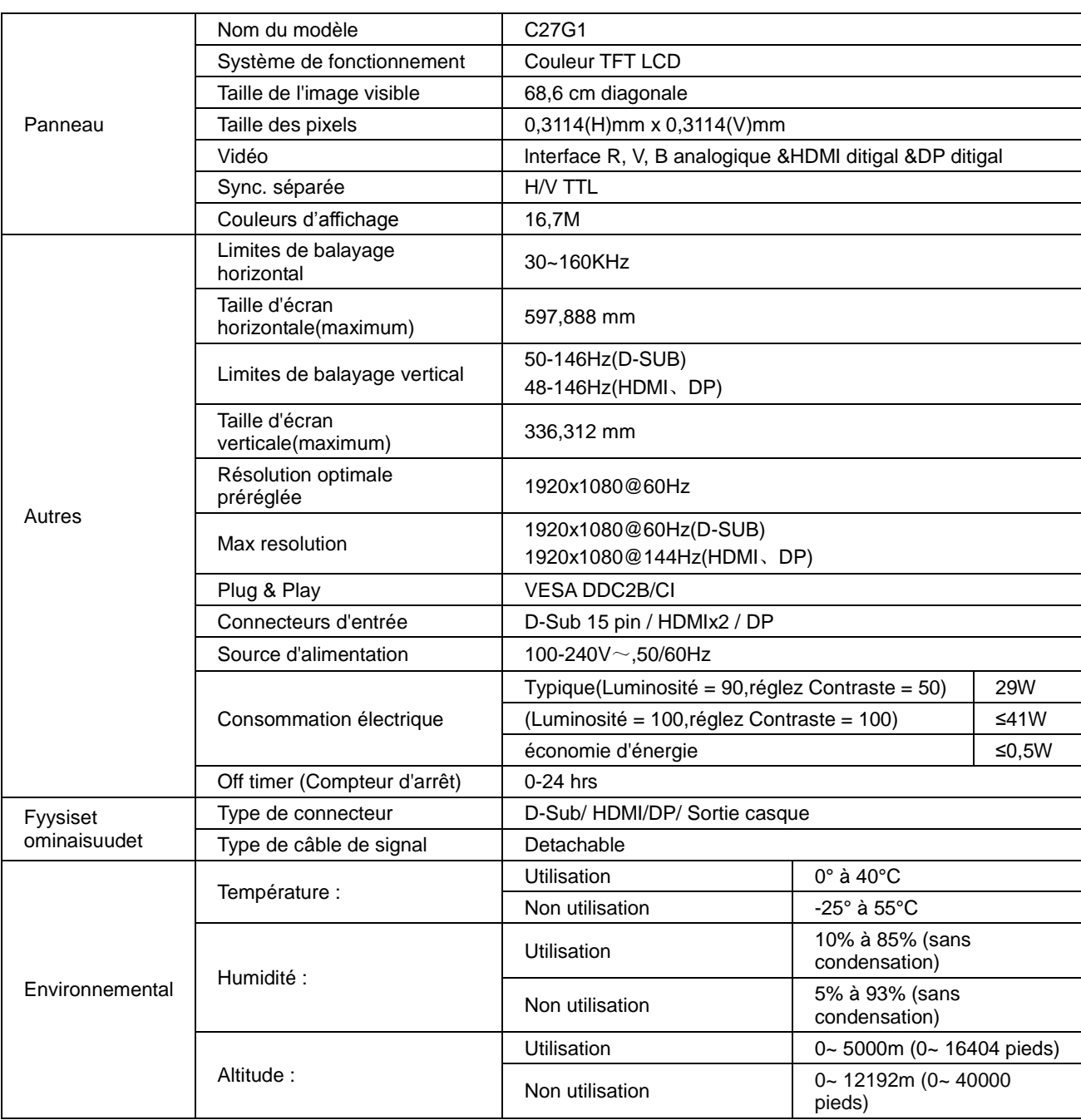

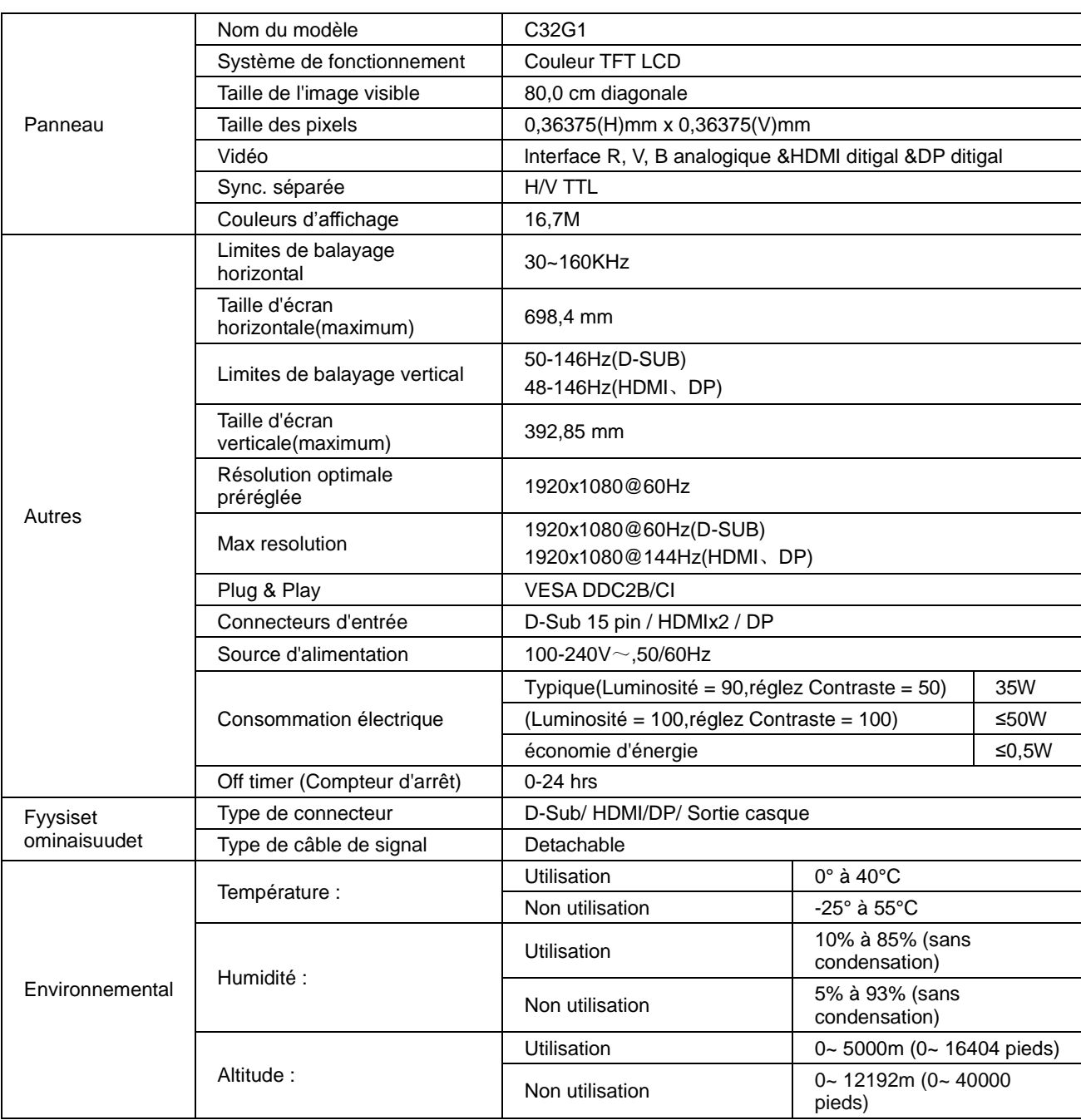

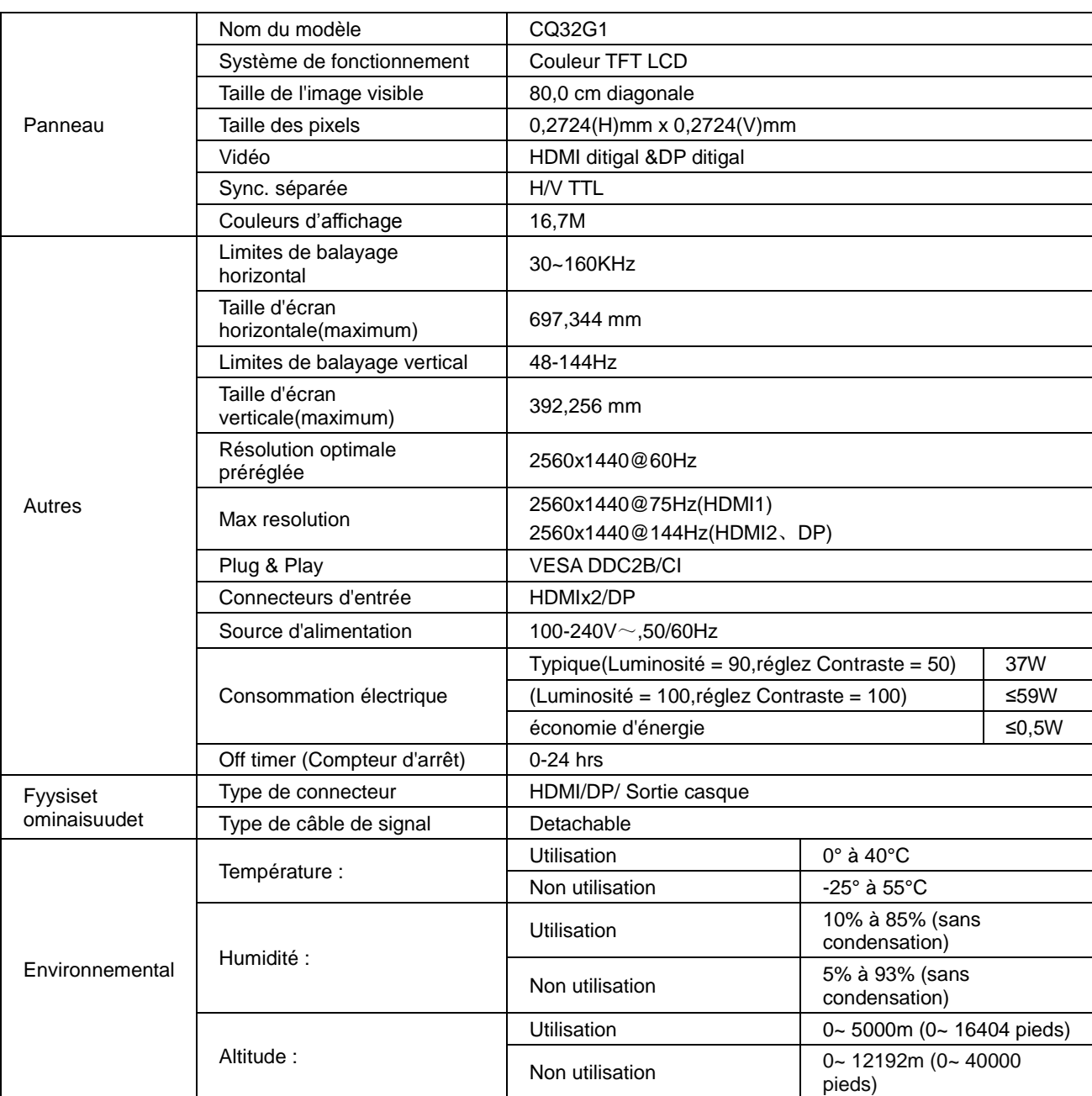

# <span id="page-52-0"></span>**Modes d'affichage préréglés**

C24G1/C27G1/C32G1

![](_page_52_Picture_308.jpeg)

## CQ32G1

![](_page_53_Picture_236.jpeg)

# <span id="page-54-0"></span>**Assignations des broches**

![](_page_54_Picture_1.jpeg)

### **Câble de signal d'affichage couleur à 15 broches**

![](_page_54_Picture_194.jpeg)

![](_page_54_Figure_4.jpeg)

### **Câble de signal d'affichage couleur à 19 broches**

![](_page_54_Picture_195.jpeg)

![](_page_55_Picture_0.jpeg)

**Câble de signal d'affichage couleur à 20 broches**

![](_page_55_Picture_108.jpeg)

# <span id="page-56-0"></span>**Plug & Play**

### **Fonctionnalité Plug & Play DDC2B**

Ce moniteur est possède les capacités VESA DDC2B conformément aux normes VESA DDC. Cela permet au moniteur d'informer le système hôte de son identité, et en fonction du niveau de DDC utilisé, de communiquer des informations supplémentaires concernant ses possibilités d'affichage.

Le DDC2B est un canal de données bidirectionnel basé sur le protocole I²C. L'hôte peut demander l'information EDID par l'intermédiaire du canal DDC2B.

# <span id="page-57-0"></span>**Normes**

# <span id="page-57-1"></span>**Avis de la FCC**

## **Règlement FCC sur les Interférences de Fréquence Radio de Classe B AVERTISSEMENT : (POUR LES MODELES CERTIFIES FCC)**

REMARQUE : Cet appareil a été testé et trouvé conforme aux limitations pour les appareils numériques de Catégorie B, conformément à la Section 15 du règlement de FCC. Ces limites sont stipulées aux fins de garantir une protection raisonnable contre les interférences nuisibles en installation résidentielle. Cet appareil génère, utilise et émet une énergie radiofréquence et, s'il n'est pas installé et utilisé conformément aux instructions, il risque de provoquer des interférences dans les communications radio. Cependant, nous ne pouvons garantir que des interférences ne se produiront pas dans une installation particulière. Si cet appareil cause des interférences indésirables à la réception de la radio ou de la télévision, ce que vous pouvez facilement observer en éteignant et en rallumant l'appareil, nous vous encourageons à prendre une ou plusieurs des mesures correctives suivantes :

Réorienter ou déplacer l'antenne réceptrice. Augmenter la distance entre l'appareil et le récepteur. Connecter l'appareil à un circuit différent de celui auquel le récepteur est connecté. Consulter votre revendeur ou un technicien radio/télévision qualifié pour de l'aide.

#### **AVIS :**

Des changements ou modifications non expressément approuvés par l'organisme responsable de la conformité pourraient annuler le droit de l'utilisateur à faire fonctionner l'appareil.

Les câbles d'interface blindés et les cordons secteur, s'il y en a, doivent être utilisés conformément aux limites d'émissions.

Le fabricant n'est pas responsable des interférences radio ou TV qui seraient provoquées par une modification non autorisée de cet appareil. Il est de la responsabilité de l'utilisateur de corriger de telles interférences. Il est de la responsabilité de l'utilisateur de corriger de telles interférences.

Cet appareil est conforme à la section 15 du règlement de la FCC. Son fonctionnement est sujet aux deux conditions suivantes: (1) Cet appareil ne doit pas causer d'interférences nuisibles, et (2) Cet appareil doit être capable d'accepter toutes les interférences, y compris les interférences pouvant provoquer un fonctionnement indésirable.

## <span id="page-58-0"></span>**Déclaration WEEE**

Mise au rebut des équipements usagés par les utilisateurs privés dans l'Union Européenne

![](_page_58_Picture_2.jpeg)

La présence de ce symbole sur le produit ou son emballage indique que vous ne devez pas jeter ce produit avec vos ordures ménagères. Vous êtes responsable de jeter vos produits usagés et à cet effet, vous êtes tenu de les remettre à un point de collecte agréé pour le recyclage des produits électriques et électroniques usagés. Le recyclage de vos équipements usagés permet de préserver les ressources naturelles et de s'assurer que ces équipements sont recyclés dans le respect de la santé humaine et de l'environnement. Pour plus d'informations sur où vous pouvez vous débarrasser de vos produits usagés dans le but de les faire recycler, contactez votre mairie locale, votre service de ramassage des ordures ménagères ou le magasin où vous avez acheté le produit.

## <span id="page-58-1"></span>**Déclaration WEEE pour les Indes**

![](_page_58_Picture_5.jpeg)

La présence de ce symbole sur le produit ou son emballage indique que vous ne devez pas jeter ce produit avec vos ordures ménagères. Vous êtes responsable de jeter vos produits usagés et à cet effet, vous êtes tenu de les remettre à un point de collecte agréé pour le recyclage des produits électriques et électroniques usagés. Le recyclage de vos équipements usagés permet de préserver les ressources naturelles et de s'assurer que ces équipements sont recyclés dans le respect de la santé humaine et de l'environnement.

Pour plus d'informations sur où vous pouvez vous débarrasser de vos produits usagés dans le but de les faire recycler en Inde, visitez le site suivant.

[www.aocindia.com/ewaste.php.](http://www.aocindia.com/ewaste.php)

## <span id="page-58-2"></span>**EPA Energy Star**

![](_page_58_Picture_10.jpeg)

ENERGY STAR® est une marque enregistrée aux Etats-Unis. En tant que partenaire ENERGY STAR®, AOC International (Europe) BV et Envision Peripherals, Inc. a déterminé que ce produit est conforme aux normes ENERGY STAR® concernant son efficacité énergétique. (POUR LES MODÈLES CERTIFIÉS EPA)

## <span id="page-59-0"></span>**Déclaration EPEAT**

![](_page_59_Picture_1.jpeg)

EPEAT est un système pour aider les acheteurs dans les secteurs public et privé à évaluer, comparer et choisir les ordinateurs de bureau, les ordinateurs portables et les moniteurs en fonction de leurs attributs environnementaux. EPEAT fournit également un ensemble clair et cohérent des critères de performance pour la conception des produits et fournit une occasion pour les fabricants d'obtenir la reconnaissance du marché pour les efforts visant à réduire l'impact environnemental de leurs produits.

AOC croit en la protection de l'environnement. Avec une préoccupation majeure pour la conservation des ressources naturelles, ainsi que la protection des décharges, AOC annonce le lancement du programme de recyclage de l'emballage des moniteurs de AOC. Ce programme est conçu pour vous aider à recycler facilement la boîte de votre moniteur et les matériels d'emballage. Si un centre de recyclage local n'est pas disponible près de chez vous, AOC recyclera les matériels d'emballage pour vous, y compris la mousse de remplissage et les boîtes en carton. AOC Display solution ne recyclera que les matériels d'emballage des moniteurs de AOC. Veuillez vous référer à l'adresse de site suivante :

#### **Seulement pour l'Amérique du Nord & du Sud, sauf Brésil :**

<http://us.aoc.com/aoc-corporation/?page=environmental-impact> **Pour l'Allemagne :** <http://aoc-europe.com/de/content/environment> **Pour le Brésil :** <http://www.aoc.com.br/pg/embalagem-verde>

# <span id="page-60-0"></span>**Service**

## <span id="page-60-1"></span>**Déclaration de garantie pour l'Europe**

## **GARANTIE LIMITÉE DE TROIS ANS\***

Pour les moniteurs LCD de AOC vendus dans l'Europe - AOC International (Europe) B.V. garantit ce produit contre tout défaut de matériel et de main-d'oeuvre pendant une période de trois (3) ans à partir de la date d'achat originale. Pendant cette période, AOC International (Europe) B.V. peut choisir de répar le produit défectueux avec des pièces neuves ou réparées, ou de le remplacer par un produit neuf ou réparé sans aucun frais, sauf mentions\* ci-dessous. En l'absence de la preuve d'achat, la garantie débutera 3 mois après la date de fabrication indiquée sur le produit.

Si le produit semble être défectueux, veuillez contacter votre vendeur local ou vous référer à la section de support et de service sur le site web [www.aoc-europe.com](http://www.aoc-europe.com/) pour plus d'instructions dans votre pays. Le coût du fret pour la garantie est prépayé par AOC pour la livraison et le retour. Veuillez vous assurer de fournir une preuve d'achat datée avec le produit et de le livrer à un centre de service autorisé ou certifié par AOC dans les conditions suivantes :

- Assurez-vous que le moniteur LCD est emballé dans une boîte en carton appropriée (AOC préfère le carton d'origine pour mieux protéger votre moniteur pendant le transport).
- Inscrivez le numéro RMA sur l'étiquette de l'adresse
- Inscrivez le numéro RMA sur le carton d'envoi

AOC International (Europe) B.V. payera les frais de renvoi dans les pays mentionnés dans cette déclaration de garantie uniquement. AOC International (Europe) B.V. n'est pas responsable des frais quelconques liés au transport du produit à travers des frontières internationales. Cela inclut aussi les frontières internationales dans l'Union Européenne. Si le moniteur LCD n'est pas disponible pour la collecte lorsque le courrier arrive, vous serez facturé des frais de recouvrement.

#### **\* Cette garantie limitée ne couvre pas les pertes ou dommages survenant suite à :**

- Dommages pendant le transport en raison d'un emballage inapproprié
- L'installation ou l'entretien d'autres incorrecte qui n'est pas en conformité avec le manuel d'utilisation AOC
- Une utilisation inappropriée
- La négligence
- Toute cause autre qu'une application commerciale ou industrielle ordinaire.
- Les réglages effectués par une source non agréée
- La réparation, la modification ou l'installation d'options ou de pièces par quiconque autre que le Centre de service de AOC un centre de service agréé.
- Les conditions inappropriés comme l'humidité, les dommages causés par l'eau et la poussière.
- Les dommages par la violence, un tremblement de terre et des attaques terroristes
- Une chauffe excessive ou inadéquate ou des pannes de climatisation ou de réseau électrique, des surtensions ou autres irrégularités

Cette garantie limitée ne couvre pas le firmware ou le matériel du produit que vous-même ou tout tiers avez modifié

ou altéré ; vous portez la responsabilité exclusive d'une telle modification ou altération quelle qu'elle soit.

Tous les moniteurs LCD de AOC sont fabriqués selon les normes de la politique ISO 9241-307 classe 1 pour les pixels.

Si votre garantie a expiré, vous aurez toujours accès à l'ensemble des services disponibles mais devrez en assumer le coût, y compris pour les pièces détachées, la main-d'œuvre, l'expédition (le cas échéant) et les taxes applicables. Le centre de service autorisé ou certifié par AOC vous fournira une estimation du coût des services avant de recevoir votre autorisation d'accomplir un service.

TOUTES LES GARANTIES EXPRESSES ET IMPLICITES POUR CE PRODUIT (Y COMPRIS LES GARANTIES DE QUALITE MARCHANDE ET DE COMPATIBILITE POUR UNE UTILISATION SPECIFIQUE) SONT LIMITEES A UNE DUREE DE TROIS (3) ANNEES POUR LES PIECES ET LA MAIN-D'OEUVRE A COMPTER DE LA DATE D'ACHAT ORIGINALE PAR LE CLIENT. AUCUNE GARANTIE (QU'ELLE SOIT EXPRESSE OU IMPLICITE) NE S'APPLIQUERA APRES CETTE PERIODE. LES OBLIGATIONS DE AOC INTERNATIONAL (EUROPE) B.V. ET VOS RECOURS CI-DESSOUS SONT EXCLUSIVEMENT TELLES QUE MENTIONNEES ICI. LA RESPONSABILITE DE AOC INTERNATIONAL (EUROPE) B.V., BASE SUR LA GARANTIE, LIABILITE, CONTRAT, TORT OU AUTRE THEORIE N'EXCEDERA PAS LE PRIX DE L'UNITE INDIVIDUELLE DONT LE DEFAUT OU LES DOMMAGES FONDENT LA RECLAMATION. EN AUCUN CAS AOC INTERNATIONAL (EUROPE) B.V. NE POURRA ETRE TENU RESPONSABLE DE PROFITS PERDUS, DE PERTE D'UTILISATION, D'INSTALLATION OU D'EQUIPEMENT OU DE TOUT AUTRE DOMMAGE INDIRECT, CIRCONSTANCIEL OU CONSEQUENT. CERTAINES ÉTATS N'AUTORISENT PAS LES EXCLUSIONS OU LIMITATIONS POUR LES DOMMAGES INDIRECTS OU CONSÉCUTIFS, AUSSI EST-IL POSSIBLE QUE LES LIMITATIONS OU EXCLUSIONS SUSMENTIONNÉES NE VOUS SOIENT PAS APPLICABLES. CETTE GARANTIE LIMITEE VOUS CONFERE DES DROITS LEGAUX SPECIFIQUES ; IL SE PEUT QUE VOUS AYEZ AUSSI D'AUTRES DROITS POUVANT VARIER D'UNE JURIDICTION A UNE AUTRE. CETTE GARANTIE LIMITEE EST SEULEMENT VALIDE POUR LES PRODUITS ACHETES DANS LES PAYS MEMBRES DE L'UNION EUROPEENNE.

Les informations contenues dans ce document peuvent être modifiées sans notification préalable. Pour plus d'informations, veuillez visiter : [http://www.aoc-europe.com](http://www.aoc-europe.com/)

## <span id="page-62-0"></span>**Déclaration de garantie pour le Moyen-Orient et l'Afrique (MEA)**

**et**

## **La Communauté des États indépendants (CEI)**

## **GARANTIE LIMITÉE DE UN À TROIS ANS**

Pour les moniteurs LCD de marque AOC vendus dans le Moyen-Orient et l'Afrique (MEA), et la Communauté des États indépendants (CEI), AOC International (Europe) B.V. garantit que ce produit est exempt de défauts de matériaux et de fabrication pour une période d'un (1) à trois (3) ans à compter de la date de fabrication et en fonction du pays dans lequel s'est effectué la vente. Pendant cette période, AOC International (Europe ) BV offre une Garantie Assistance (retour au centre de service) vers un centre de service autorisé ou certifié par AOC et peut de son choix réparer le produit avec des pièces neuves ou remises à neuf ou le remplacer par un produit neuf ou remis à neuf, sans frais, sauf comme indiqué ci-dessous\* . En tant que politique standard, la garantie sera calculée d'après la date de fabrication déterminée à partir du numéro de série d'identification du produit ; la garantie totale sera toutefois de quinze (15) mois à trente-neuf (39) mois à compter de la MFD (date de fabrication) et en fonction du pays dans lequel s'est effectué la vente. La garantie sera considérée pour les cas exceptionnels étant hors des conditions de la garantie selon le numéro de série d'identification de produit et pour ces cas exceptionnels, la facture d'origine / une preuve d'achat est obligatoire.

Si le produit semble être défectueux, veuillez contacter votre vendeur local AOC ou vous référer à la section de support et de service sur le site web d'AOC pour plus d'instructions dans votre pays :

- Égypte [: http://aocmonitorap.com/egypt\\_eng](http://aocmonitorap.com/egypt_eng)
- Pays centre-asiatiques de la CEI :<http://aocmonitorap.com/ciscentral>
- Moyen-Orient :<http://aocmonitorap.com/middleeast>
- Afrique du Sud :<http://aocmonitorap.com/southafrica>
- Arabie Saoudite [: http://aocmonitorap.com/saudiarabia](http://aocmonitorap.com/saudiarabia)

Veuillez vous assurer de fournir une preuve d'achat datée avec le produit et de le livrer à un centre de service autorisé ou certifié par AOC dans les conditions suivantes :

- Assurez-vous que le moniteur LCD est emballé dans une boîte en carton appropriée (AOC préfère le carton d'origine pour mieux protéger votre moniteur pendant le transport).
- Inscrivez le numéro RMA sur l'étiquette de l'adresse
- Inscrivez le numéro RMA sur le carton d'envoi

## **\* Cette garantie limitée ne couvre pas les pertes ou dommages survenant suite à :**

- Dommages pendant le transport en raison d'un emballage inapproprié
- L'installation ou l'entretien d'autres incorrecte qui n'est pas en conformité avec le manuel d'utilisation AOC
- Une utilisation inappropriée
- La négligence
- Toute cause autre qu'une application commerciale ou industrielle ordinaire.
- Les réglages effectués par une source non agréée
- La réparation, la modification ou l'installation d'options ou de pièces par quiconque autre que le Centre de service de AOC un centre de service agréé.
- Les conditions inappropriés comme l'humidité, les dommages causés par l'eau et la poussière.
- Dommages par violence, tremblements de terre et attaques terroristes
- Une chauffe excessive ou inadéquate ou des pannes de climatisation ou de réseau électrique, des surtensions ou autres irrégularités

Cette garantie limitée ne couvre pas le firmware ou le matériel du produit que vous-même ou tout tiers avez modifié ou altéré ; vous portez la responsabilité exclusive d'une telle modification ou altération quelle qu'elle soit.

Tous les moniteurs LCD de AOC sont fabriqués selon les normes de la politique ISO 9241-307 classe 1 pour les pixels.

Si votre garantie a expiré, vous aurez toujours accès à l'ensemble des services disponibles mais devrez en assumer le coût, y compris pour les pièces détachées, la main-d'œuvre, l'expédition (le cas échéant) et les taxes applicables. Le centre de service autorisé ou certifié par AOC ou votre revendeur vous fournira une estimation du coût des services, avant de recevoir votre autorisation de procéder.

TOUTES LES GARANTIES EXPRESSES ET IMPLICITES POUR CE PRODUIT (Y COMPRIS LES GARANTIES DE QUALITE MARCHANDE ET DE COMPATIBILITE POUR UNE UTILISATION SPECIFIQUE) SONT LIMITEES A UNE DUREE DE UN (1) À TROIS (3) ANS POUR LES PIECES ET LA MAIN-D'OEUVRE A COMPTER DE LA DATE D'ACHAT ORIGINALE PAR LE CLIENT. AUCUNE GARANTIE (QU'ELLE SOIT EXPRESSE OU IMPLICITE) NE S'APPLIQUERA APRES CETTE PERIODE. LES OBLIGATIONS DE AOC INTERNATIONAL (EUROPE) B.V. ET VOS RECOURS CI-DESSOUS SONT EXCLUSIVEMENT TELLES QUE MENTIONNEES ICI. LA RESPONSABILITE DE AOC INTERNATIONAL (EUROPE) B.V., BASE SUR LA GARANTIE, LIABILITE, CONTRAT, TORT OU AUTRE THEORIE N'EXCEDERA PAS LE PRIX DE L'UNITE INDIVIDUELLE DONT LE DEFAUT OU LES DOMMAGES FONDENT LA RECLAMATION. EN AUCUN CAS AOC INTERNATIONAL (EUROPE) B.V. NE POURRA ETRE TENU RESPONSABLE DE PROFITS PERDUS, DE PERTE D'UTILISATION, D'INSTALLATION OU D'EQUIPEMENT OU DE TOUT AUTRE DOMMAGE INDIRECT, CIRCONSTANCIEL OU CONSEQUENT. CERTAINES ÉTATS N'AUTORISENT PAS LES EXCLUSIONS OU LIMITATIONS POUR LES DOMMAGES INDIRECTS OU CONSÉCUTIFS, AUSSI EST-IL POSSIBLE QUE LES LIMITATIONS OU EXCLUSIONS SUSMENTIONNÉES NE VOUS SOIENT PAS APPLICABLES. CETTE GARANTIE LIMITEE VOUS CONFERE DES DROITS LEGAUX SPECIFIQUES ; IL SE PEUT QUE VOUS AYEZ AUSSI D'AUTRES DROITS POUVANT VARIER D'UNE JURIDICTION A UNE AUTRE. CETTE GARANTIE LIMITEE EST SEULEMENT VALIDE POUR LES PRODUITS ACHETES DANS LES PAYS MEMBRES DE L'UNION EUROPEENNE.

Les informations contenues dans ce document peuvent être modifiées sans notification préalable. Pour plus d'informations, veuillez visiter : [http://www.aocmonitorap.com](http://www.aocmonitorap.com/)

![](_page_64_Picture_0.jpeg)

# <span id="page-64-0"></span>**AOC International (Europe) B.V.**

Prins Bernhardplein 200 / 6th floor, Amsterdam, Pays-Bas Tél : +31 (0)20 504 6962 • Fax: +31 (0)20 5046933

**Politique de pixels d'AOC ISO 9241-307 Classe 1**

25 juillet, 2013

AOC s'efforce de livrer des produits de la plus haute qualité. Nous utilisons des procédés de fabrication les plus avancés de l'industrie avec un contrôle rigoureux de la qualité. Néanmoins, des défauts au niveau des pixels ou des sous-pixels sont parfois inévitables dans les dalles TFT utilisées dans les écrans plats. Aucun fabricant ne peut garantir que tous les panneaux seront sans pixel défectueux, mais AOC garantit que tout moniteur avec un nombre inacceptable de défauts sera réparé ou remplacé sous garantie. Cette politique de pixel explique les différents types de défauts de pixels et définit les niveaux de défauts acceptables pour chacun des ces types. Pour bénéficier de la réparation ou du remplacement sous garantie, le nombre de défauts de pixels sur un moniteur TFT doit dépasser ces niveaux acceptables.

#### **Définition des pixels et des sous-pixels**

Un pixel, ou élément d'image, est composé de trois sous-pixels correspondants aux couleurs primaires rouge, vert et bleu. Quand tous les sous-pixels d'un pixel sont allumés, les trois sous-pixels colorés apparaissent ensemble comme un seul pixel blanc. Quand ils sont tous éteints, les trois sous-pixels colorés apparaissent ensemble comme un seul pixel noir.

![](_page_64_Figure_8.jpeg)

#### **Types de défauts de pixels**

- Points défectueux brillants : Lorsque le moniteur affiche une image foncée, des pixels ou sous-pixels toujours blancs ou allumés.
- Points défectueux sombres : Lorsque le moniteur affiche une image claire, des pixels ou sous-pixels toujours noirs ou éteints.

![](_page_65_Picture_75.jpeg)

AOC International (Europe) B.V.

## <span id="page-66-0"></span>**Déclaration de garantie pour l'Amérique du Nord & du Sud (sauf Brésil)**

## DECLARATION DE GARANTIE

pour les moniteurs couleurs de AOC

Y compris ceux vendus en Amérique du Nord selon les spécifications

Envision Peripherals, Inc. garantit que ce produit ne comporte pas de défaut de matériel et de façon pour une période de trois (3) années pour les pièces et la main-d'oeuvre et une (1) année pour le tube de l'écran CRT ou la tablette de projection à compter de la date d'achat d'origine du consommateur. Pendant cette période, EPI ( EPI est l'abréviation de Envision Peripherals, Inc.), à sa discrétion, réparera le produit défectueux avec des pièces neuves ou rénovées ou le remplacera par un produit neuf ou rénové sans frais, sauf mentions\* ci-dessous. Les pièces remplacées ou le produit remplacé deviennent la propriété d'EPI.

Aux Etats-Unis, pour obtenir la réparation sous cette garantie limitée, appelez EPI pour connaître le nom du Centre de service aurotisé le plus proche de chez vous. Livrez le produit, tout frais pré-payés, accompagné de la preuve d'achat datée, au Centre de service autorisé de EPI. Si vous ne pouvez pas livrer le produit en personne :

- Emballez-le dans son paquet original (ou équivalent)
- Inscrivez le numéro RMA sur l'étiquette de l'adresse
- Inscrivez le numéro RMA sur le carton d'envoi
- Assurez-le (ou assumez le risque de perte / dommages au cours de l'envoi)
- Payez tous les frais d'envoi

EPI n'est pas responsable des dommages survenant au produit s'il n'est pas correctement emballé. EPI payera les frais de renvoi dans les pays mentionnés dans cette déclaration de garantie uniquement. EPI n'est pas responsable des frais quelconques liés au transport du produit à travers des frontières internationales. Ceci inclut les frontières internationales des pays inclus dans cette déclaration de garantie.

Aux Etats-Unis et au Canada, contactez votre revendeur ou le Service Clientèle d'EPI, le département d'autorisation de retour d'article RMA avec le numéro gratuit (888) 662-9888. Sinon vous pouvez demander en ligne un numéro d'autorisation de retour d'article sur le site [www.aoc.com/na-warranty.](file:///F:/MANUAL稿件/CD%20MANUAL/2013/615%20AOC/Q70G28C161501A%20U2868PQU/AOC_U2868PQU%20Source%20file/www.aoc.com/na-warranty)

\* Cette garantie limitée ne couvre pas les pertes ou dommages survenant suite à :

- L'envoi, une installation ou une maintenance inappropriée.
- Une utilisation inappropriée
- La négligence
- Toute cause autre qu'une application commerciale ou industrielle ordinaire.
- Les réglages effectués par une source non agréée
- La réparation, la modification ou l'installation d'options ou de pièces par quiconque autre qu'un Centre de service autorisé de EPI
- Un environnement inapproprié
- Un chauffage excessif ou inadéquat ou des pannes de climatisation ou de réseau électrique, des surtensions ou autres irrégularités

Cette garantie limitée de trois ans ne couvre pas les micrologiciels ou le matériel du produit que vous-même ou tout tiers avez modifié ou altéré ; vous portez la responsabilité exclusive d'une telle modification ou altération quelle qu'elle soit.

TOUTES LES GARANTIES EXPRESSES ET IMPLICITES POUR CE PRODUIT (Y COMPRIS LES GARANTIES DE QUALITE MARCHANDE ET DE COMPATIBILITE POUR UNE UTILISATION SPECIFIQUE) SONT LIMITEES DANS LE TEMPS A UNE DUREE DE TROIS (3) ANNEES POUR LES PIECES ET LA MAIN-D'OEUVRE ET UNE (1) ANNEE POUR LE TUBE DE L'ECRAN CRT OU LA TABLETTE DE PROJECTION A COMPTER DE LA DATE D'ACHAT D'ORIGINE PAR LE CONSOMMATEUR. AUCUNE GARANTIE (QU'ELLE SOIT EXPRESSE OU IMPLICITE) NE S'APPLIQUERA APRES CETTE PERIODE. AUX ETATS-UNIS D'AMERIQUE, CERTAINS ETATS NE PERMETTENT PAS DE LIMITATIONS SUR LA DURE D'UNE GARANTIE IMPLICITE, AINSI LES LIMITATIONS CI-DESSUS PEUVENT NE PAS S'APPLIQUER A VOUS.

LES OBLIGATIONS D'EPI ET VOS RECOURS CI-DESSOUS SONT EXCLUSIVEMENT TELLES QUE MENTIONNEES ICI. LA RESPONSABILITE D'EPI, QU'ELLE SOIT BASEE SUR UN CONTRAT, UN ACTE DOMMAGEABLE, LA GARANTIE, LA RESPONSABILITE STRICTE OU AUTRE THEORIE DE AOC INTERNATIONAL (EUROPE) GMBH N'EXCEDERA PAS LE PRIX DE L'UNITE INDIVIDUELLE DONT LE DEFAUT OU LES DOMMAGES FONDENT LA RECLAMATION. EN AUCUN CAS, ENVISION PERIPHERALS, INC. NE POURRA ETRE TENU POUR RESPONSABLE DE PROFITS PERDUS, DE PERTE D'UTILISATION, D'INSTALLATION OU D'EQUIPEMENT OU DE TOUT AUTRE DOMMAGE INDIRECT, CIRCONSTANCIEL OU CONSEQUENT. AUX ETATS-UNIS D'AMERIQUE, CERTAINS ETATS NE PERMETTENT PAS L'EXCLUSION OU LA LIMITATION DE DOMMAGES CIRCONSTANCIELS OU CONSEQUENTS. AINSI LA LIMITATION CI-DESSUS PEUT NE PAS S'APPLIQUER A VOUS. BIEN QUE CETTE GARANTIE LIMITEE VOUS DONNE DES DROITS LEGAUX SPECIFIQUES. VOUS POUVEZ AVOIR D'AUTRES DROITS QUI PEUVENT VARIER D'UN ETAT A L'AUTRE.

Aux Etats-Unis d'Amérique, cette garantie limitée n'est valable que pour les produits achetés sur le Continent des Etats-Unis, d'Alaska et de Hawaii.

En dehors des Etats-Unis d'Amérique, cette garantie limitée n'est valable que pour les produits achetés au Canada.

Les informations contenues dans ce document peuvent être modifiées sans notification préalable. Pour plus d'informations, veuillez visiter :

**USA :** [http://us.aoc.com/support/find\\_service\\_center](http://us.aoc.com/support/find_service_center) **ARGENTINE :** [http://ar.aoc.com/support/find\\_service\\_center](http://ar.aoc.com/support/find_service_center) **BOLIVIE :** [http://bo.aoc.com/support/find\\_service\\_center](http://bo.aoc.com/support/find_service_center) **CHILI :** [http://cl.aoc.com/support/find\\_service\\_center](http://cl.aoc.com/support/find_service_center) **COLOMBIE :** [http://co.aoc.com/support/find\\_service\\_center](http://co.aoc.com/support/find_service_center) **COSTA RICA :** [http://cr.aoc.com/support/find\\_service\\_center](http://cr.aoc.com/support/find_service_center) **REPUBLIQUE DOMINICAINE :** [http://do.aoc.com/support/find\\_service\\_center](http://do.aoc.com/support/find_service_center) **EQUATEUR :** [http://ec.aoc.com/support/find\\_service\\_center](http://ec.aoc.com/support/find_service_center) **SALVADOR :** [http://sv.aoc.com/support/find\\_service\\_center](http://sv.aoc.com/support/find_service_center) **GUATEMALA :** [http://gt.aoc.com/support/find\\_service\\_center](http://gt.aoc.com/support/find_service_center) **HONDURAS :** [http://hn.aoc.com/support/find\\_service\\_center](http://hn.aoc.com/support/find_service_center) **NICARAGUA :** [http://ni.aoc.com/support/find\\_service\\_center](http://ni.aoc.com/support/find_service_center)

**PANAMA :** [http://pa.aoc.com/support/find\\_service\\_center](http://pa.aoc.com/support/find_service_center) PARAGUAY : [http://py.aoc.com/support/find\\_service\\_center](http://py.aoc.com/support/find_service_center) **PEROU :** [http://pe.aoc.com/support/find\\_service\\_center](http://pe.aoc.com/support/find_service_center) **URUGUAY :** [http://pe.aoc.com/support/find\\_service\\_center](http://pe.aoc.com/support/find_service_center) **VENEZUELA :** [http://ve.aoc.com/support/find\\_service\\_center](http://ve.aoc.com/support/find_service_center) LES PAYS QUI NE SONT PAS LISTÉS : [http://latin.aoc.com/support/find\\_service\\_center](http://latin.aoc.com/support/find_service_center)

## <span id="page-68-0"></span>**PROGRAMME EASE**

![](_page_68_Picture_2.jpeg)

**Seulement pour les moniteurs de marque AOC vendus au sein de la zone continentale des États-Unis. Tous les moniteurs de marque AOC sont désormais couverts par le Programme EASE. Si votre moniteur a un dysfonctionnement à n'importe quel moment au cours des trois premiers mois, AOC fournira un moniteur de remplacement dans les 72 heures après que vous avez été approuvé pour notre programme. Si votre moniteur se qualifie pour le programme EASE, AOC paiera pour les frais de transport dans les deux sens.**

**Étape 1 : Appelez notre département de support TECH : 888.662.9888.**

**Étape 2 : Remplissez et retournez les formulaires d'enregistrement EASE par mail ou fax.**

**Étape 3 : Vous obtiendrez un Numéro d'autorisation de retour après vérification pour le programme.**

**Étape 4 : Un moniteur sera envoyé à votre adresse.**

**Étape 5 : Nous fournirons un numéro de retour UPS pour ramasser l'unité défectueuse. Étape 6 : Veuillez examiner le tableau suivant pour voir si vous êtes qualifié pour le programme EASE.**

![](_page_68_Picture_187.jpeg)

\* AOC devra obtenir un numéro de carte de crédit si vous désirez qu'un nouveau moniteur AOC soit livré en avance à votre adresse, avant que l'unité défectueuse soit arrivé au centre de service AOC. Si vous ne souhaitez pas fournir un numéro de carte de crédit, AOC enverra seulement le nouveau moniteur une fois que l'appareil défectueux est arrivé au centre de service AOC.

![](_page_68_Picture_11.jpeg)

## <span id="page-69-0"></span>**DOCUMENT TCO**

![](_page_69_Picture_1.jpeg)

## **Congratulations!**

## This product is TCO Certified - for Sustainable IT

![](_page_69_Picture_4.jpeg)

TCO Certified is an international third party sustainability certification for IT products. TCO Certified ensures that the manufacture, use and recycling of IT products reflect environmental, social and economic responsibility. Every TCO Certified product model is verified by an accredited independent test laboratory.

This product has been verified to meet all the criteria in TCO Certified, including:

**Corporate Social Responsibility** Socially responsible production - working conditions and labor law in manufacturing country **Energy Efficiency** Energy efficiency of product and power supply. Energy Star compliant, where applicable **Environmental Management System** Manufacturer must be certified according to either ISO 14001 or EMAS **Minimization of Hazardous Substances** Limits on cadmium, mercury, lead & hexavalent chromium including requirements for mercury-free products, halogenated substances and hazardous flame retardants **Design for Recycling** Coding of plastics for easy recycling. Limit on the number of different plastics used. **Product Lifetime, Product Take Back** Minimum one-year product warranty. Minimum three-year availability of spare parts. Product takeback Packaging Limits on hazardous substances in product packaging. Packaging prepared for recycling Ergonomic, User-centered design Visual ergonomics in products with a display. Adjustability for user comfort (displays, headsets) Acoustic performance - protection against sound spikes (headsets) and fan noise (projectors, computers) Ergonomically designed keyboard (notebooks) Electrical Safety, minimal electro-magnetic Emissions **Third Party Testing** All certified product models have been tested in an independent, accredited laboratory.

A detailed criteria set is available for download at www.tcodevelopment.com, where you can also find a searchable database of all TCO Certified IT products.

TCO Development, the organization behind TCO Certified, has been an international driver in the field of Sustainable IT for 20 years. Criteria in TCO Certified are developed in collaboration with scientists, experts, users and manufacturers. Organizations around the world rely on TCO Certified as a tool to help them reach their sustainable IT goals. We are owned by TCO, a non-profit organization representing office workers. TCO Development is headquartered in Stockholm, Sweden, with regional presence in North America and Asia.

> For more information, please visit www.tcodevelopment.com

#### **(POUR LES MODELES CERTIFIES TCO)**